使用打印机之前请阅读此快速设置指南。 使用打印机之前,您必须设置硬件并安装驱动程序。

# **brother.**

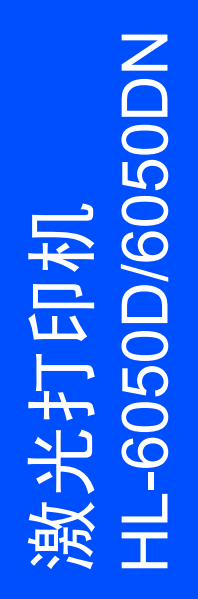

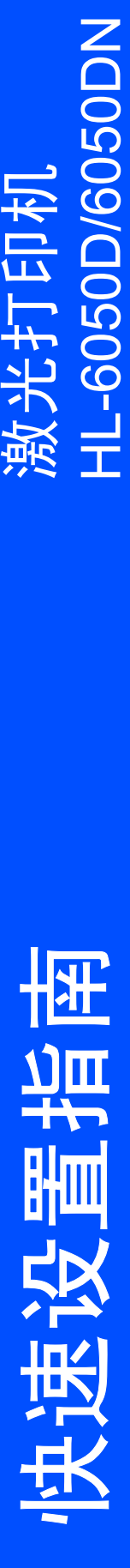

<span id="page-0-1"></span><span id="page-0-0"></span>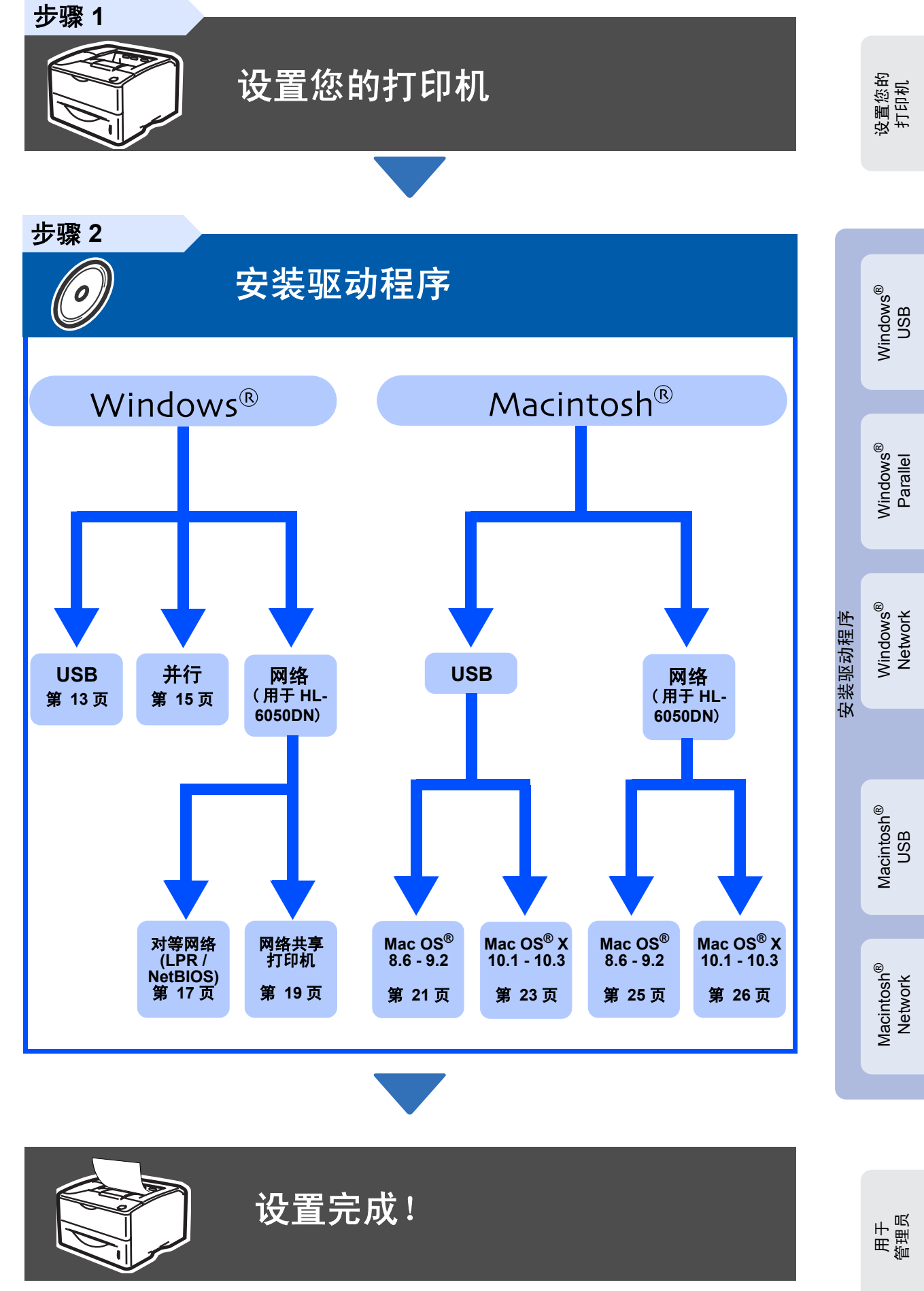

欲知最新打印机及有关问题的最佳解答,请从 CD-ROM/ 驱动程序直接进入兄弟方案解决中心或 登录 <http://solutions.brother.com>。

将此快速设置指南及附带的 CD-ROM 保存在方便的地方以便随时快捷使用。

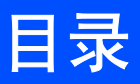

 $\infty$ 

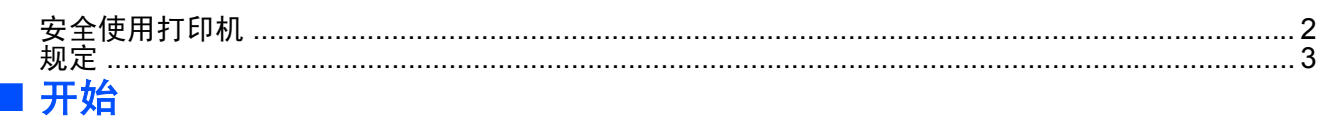

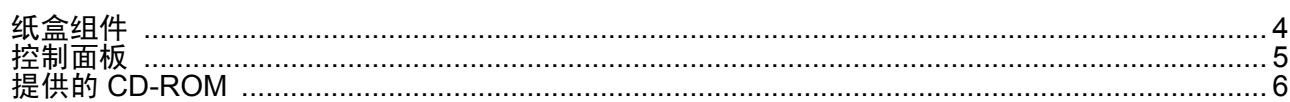

## 步骤1 设置您的打印机

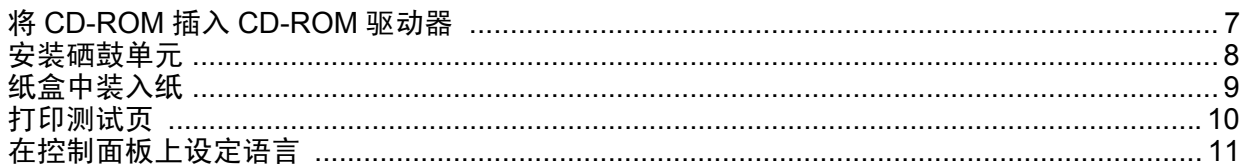

## 步骤2 安装驱动程序

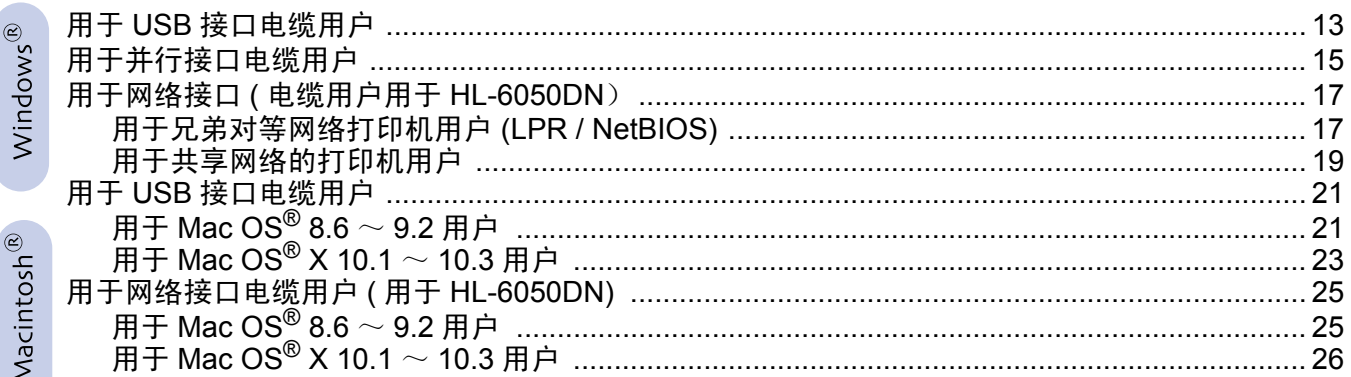

### ■ 用于管理员 (HL-6050DN)

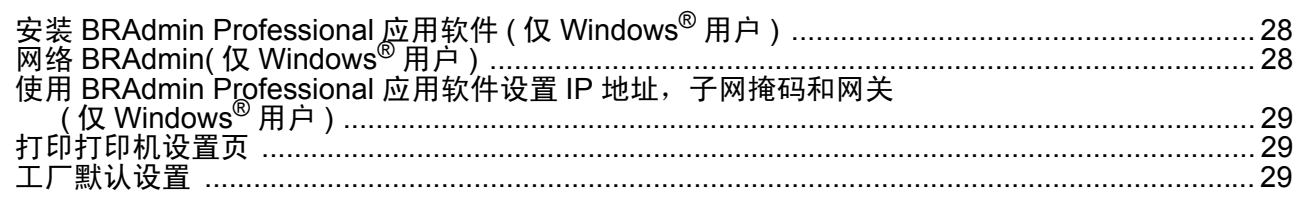

### ■ 其他信息

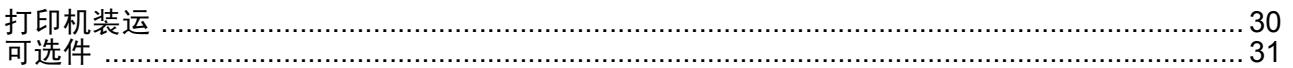

### ■故障排除

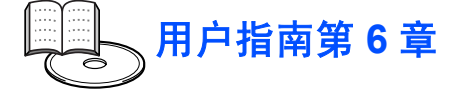

# 安全指南

# <span id="page-2-0"></span>安全使用打印机

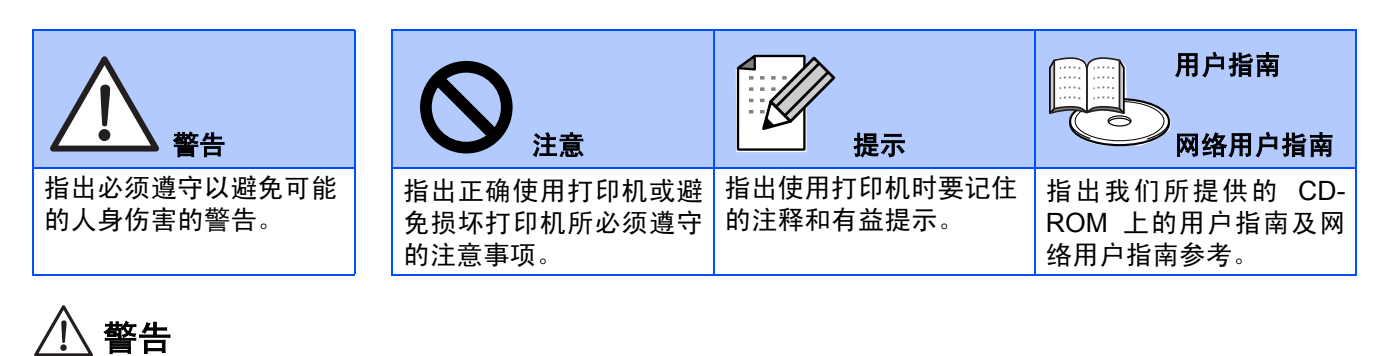

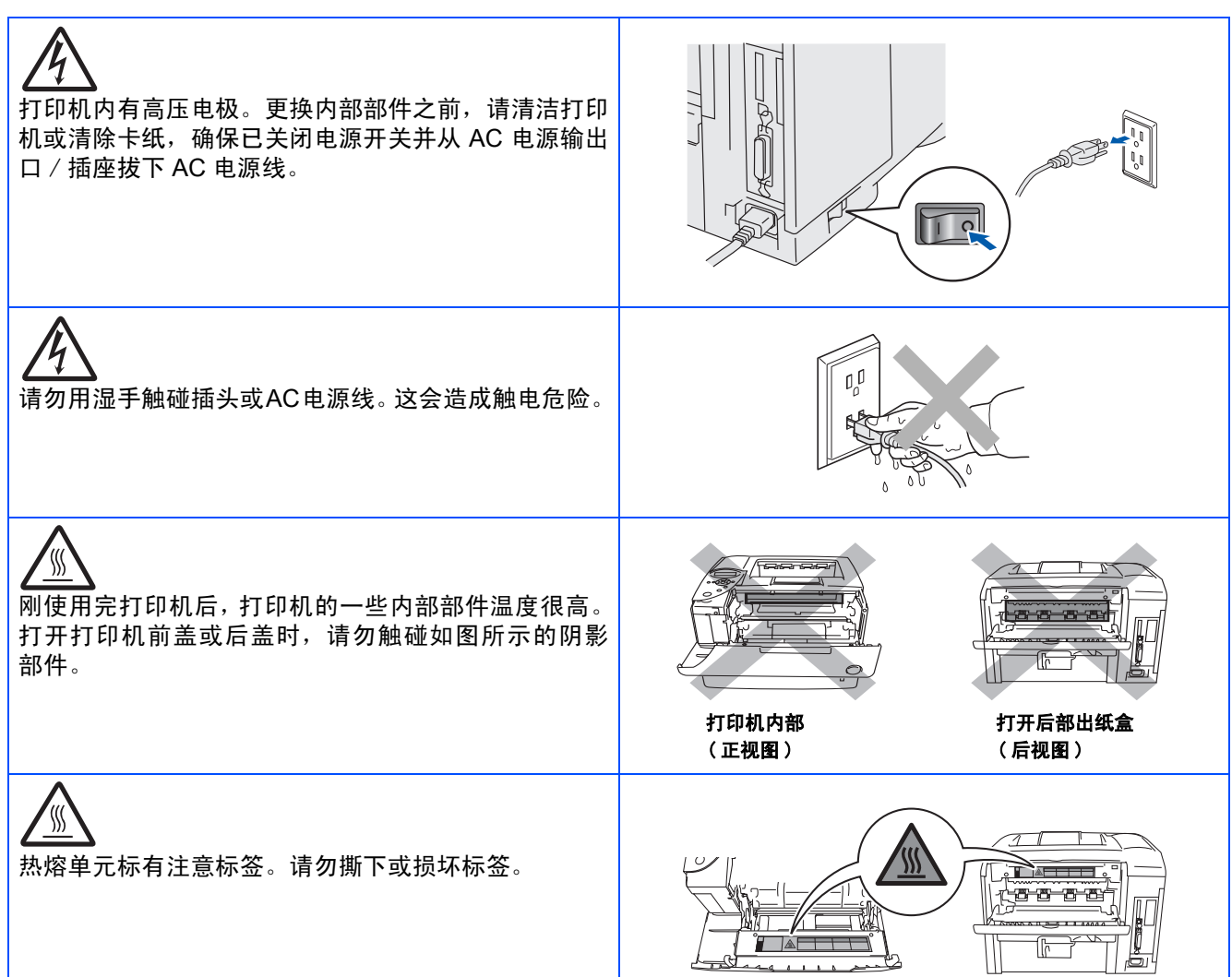

<span id="page-3-0"></span>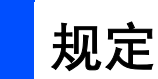

#### 无线电干扰

本打印机符合 EN55022(CISPR 出版物 22)/B 类。

使用本产品之前,确保您使用带双绞线导线并标有"IEEE 1284 适用"的双屏蔽并行接口电缆。电缆长必须在 2.0m 以上。

#### **IEC 60825** 规格 ( 仅 **220** ~ **240** 型 )

按 IEC 60825 规格定义,本打印机为 1 类激光产品。下图标签按各国需要附上。

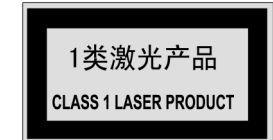

本打印机有一 3B 类激光器二极管,在扫描仪部件中产生不可见激光辐射。任何情况下请勿打开扫描仪部件。

警告

使用除这里规定以外的控制、调整或步骤操作可能会导致危险性辐射暴露。

#### 内部激光辐射

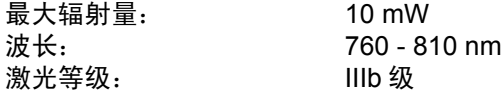

#### 重要—为了您的安全

为确保安全操作,提供的三孔插头只能插入通过标准接线正确接地的标准三孔电源输出口。

本打印机使用的延长电线必须是三孔插头型并正确接线接地。延长电线的不正确接线会引起人身伤害和设备损坏。

设备操作良好并不意味着电源已接地并且安装完全安全。为了您的安全,如有任何关于电源有效接地的疑问,请 致电合格的电工。

#### 切断装置

您必须将本打印机安装在伸手可及的电源输出口附近。如有任何紧急状况,必须从电源输出口断开电源线以完全 切断电源。

#### **LAN** 连接的注意事项 ( 仅用于 **HL-6050DN**)

将本产品连接到不受过电压的 LAN 连接。

# <span id="page-4-1"></span>■开始

<span id="page-4-0"></span>纸盒组件

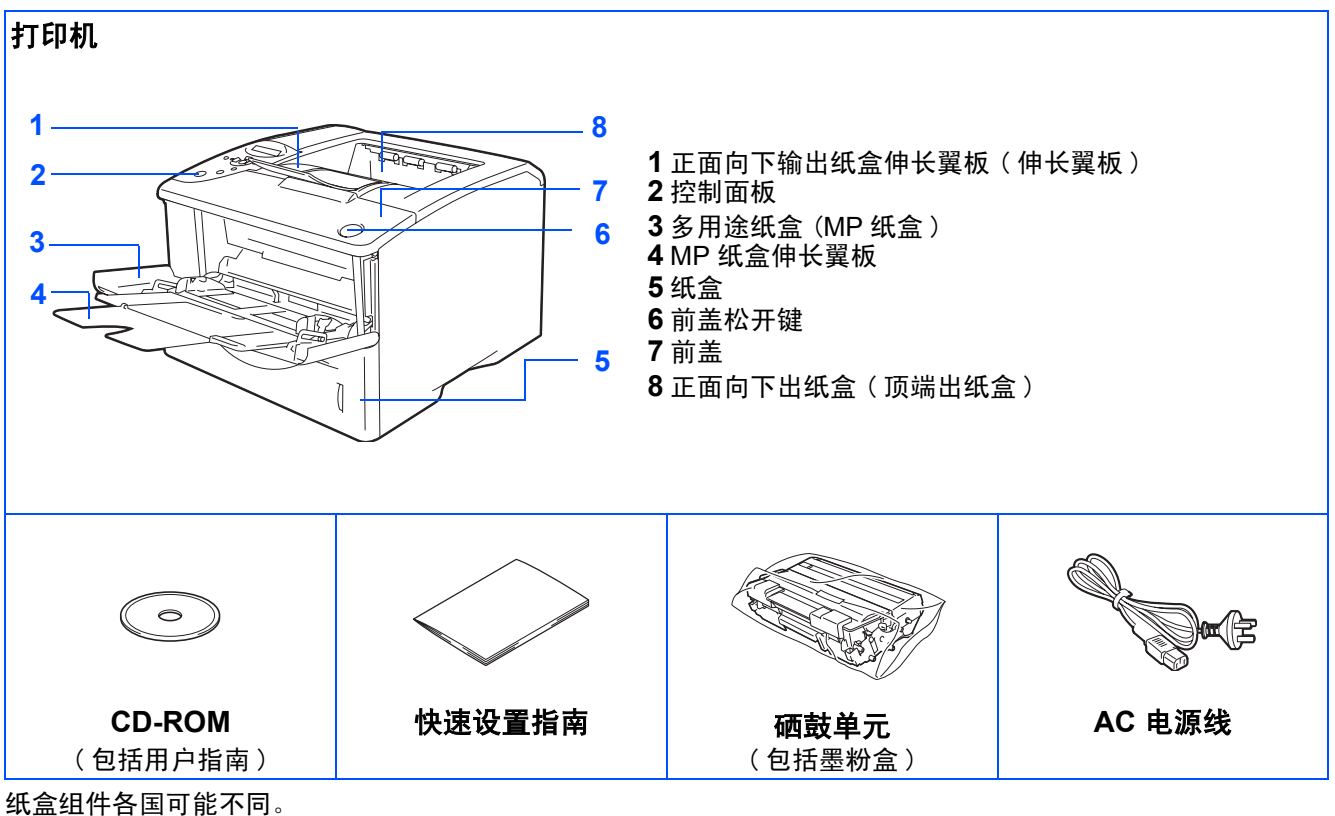

根据打印机的购买国,电源线可能与上图所示略微不同。 保存所有包装材料和打印机纸盒。

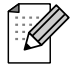

■ 接口电缆不是标准附件。请为您想使用的接口 ( 并行, USB 或网络 ) 购买合适的电缆。

- 建议使用并行接口电缆或 2.0 m 以内的 USB 接口电缆。
- *并行接口电缆使用者请使用 IEEE 1284 适用的屏蔽接口电缆。*
- 如果您的计算机使用高速 USB 2.0 接口, 请确保使用高速 USB 2.0 认证电缆。

## <span id="page-5-0"></span>控制面板

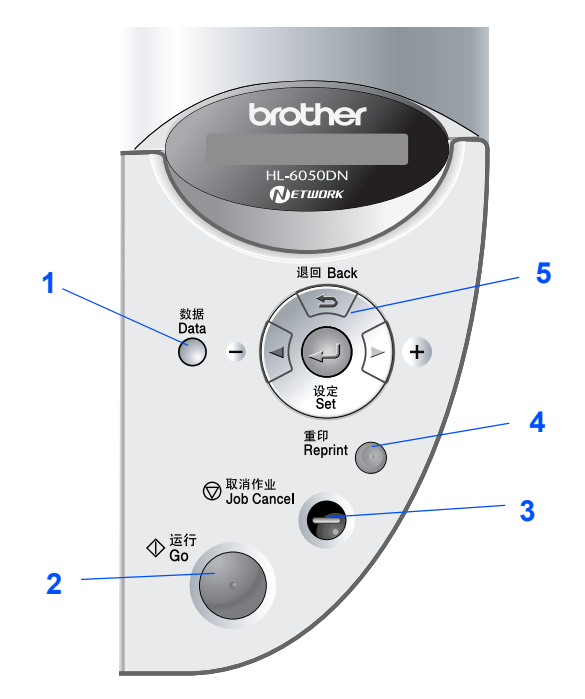

控制面板有用于视障用  $\mathbb{Z}$ 户的蜂鸣器功能。更多 信息参见用户指南中的 第 *3* 章。

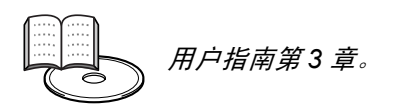

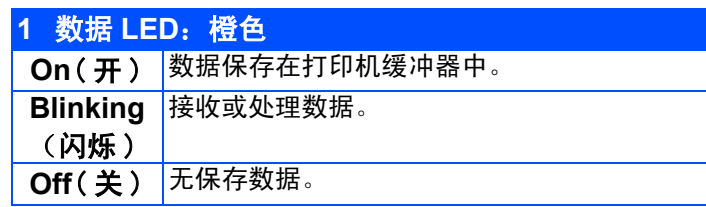

#### **2** 运行键

从控制面板菜单中退出和重新打印设置。 清除错误信息。 暂停 / 继续打印。

#### **3** 取消作业键

停止和取消进行中的打印机操作。

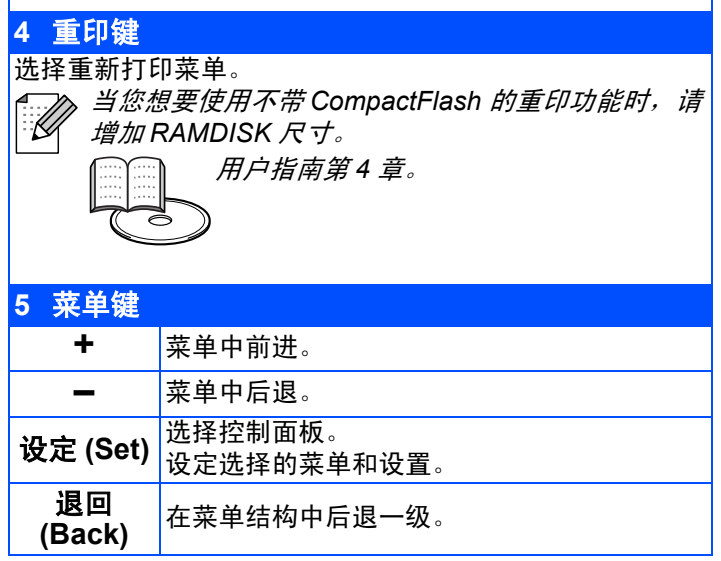

## <span id="page-6-0"></span>提供的 **CD-ROM**

在 CD-ROM 上您可找到各种信息。

### Windows®

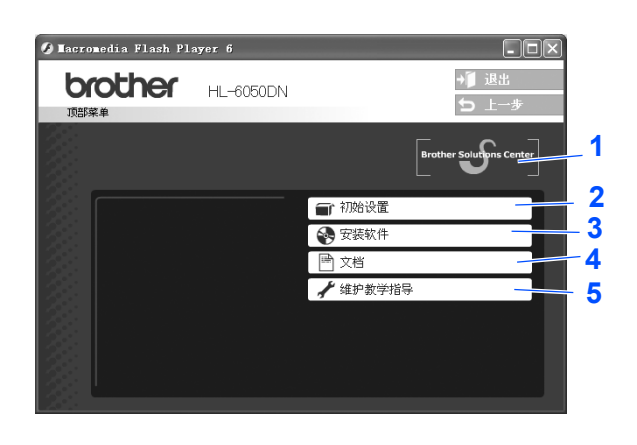

Macintosh<sup>®</sup>  $\equiv$   $\mathbb Q$  HL6000  $\equiv$ 四日 Mac OS<sup>®</sup> 8.6 Mac OS® X ~ 9.2 用户:  $\bigcirc$ Start Here OSX  $\sum_{\text{Mac } 0.59}$  $10.1 \sim 10.3$ 见第 9 页。 用户  $\mathbb{C}$ Acrobat Rea  $rac{1}{\sqrt{2}}$ **4**  $\frac{1}{2}$  Exit brother HL-6050DN  $\frac{1}{5}$ **1 na 2** Fir Initial Setu **3 A** Install Softwa **4 ■** Documentation **5**

#### **1 Brother Solutions Center**( 兄弟方案解决中心 )

兄弟方案解决中心 (<http://solutions.brother.com>) 是您所有打印机需要的一站式资源。下载 用于您打印机的最新驱动程序和应用程序,阅读 FAQs( 经常被提及的问题 ) 和故障检修提 示, 或了解打印机问题解答。

#### **2 Initial Setup**( 初始设置 )

用于机器设置和打印机驱动程序的教学电影。如果从 **Initial Setup**( 初始设置 ) 处安装了打 印机驱动程序,则 PCL 驱动程序将自动安装。

#### **3 Install Software**( 安装软件 )

安装驱动程序和实用程序。如果想要使用 PS 的驱动程序,从 **Install Software**( 安装软件 ) 处选择自定义安装并遵循屏幕指令。

#### **4 Documentation**( 文件 )

用 PDF 格式查阅用户指南和网络用户指南。( 包括浏览器 ) 安装驱动程序时用户指南会自动 安装。从**开始** (Start) 键,选择 Programs ( 程序 ),您的打印机 ( 例如, 兄弟 HL-6050DN), 和用户指南。如果不想安装用户指南, 从**安装软件**处选择自**定义安装**, 当安装驱动程序时取 消选定的用户指南。

**5 Maintenance Tutorial**( 维护教学指导 ) 打印机维护的教学电影。

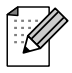

致视障用户: 请参见提供的 *CD-ROM* 上的 *HTML* 文档, *readme.html*。您可使用屏幕阅读机 "文本— 语音"软件阅读。

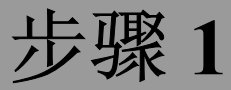

# <span id="page-7-2"></span><span id="page-7-1"></span><span id="page-7-0"></span>设置您的打印机

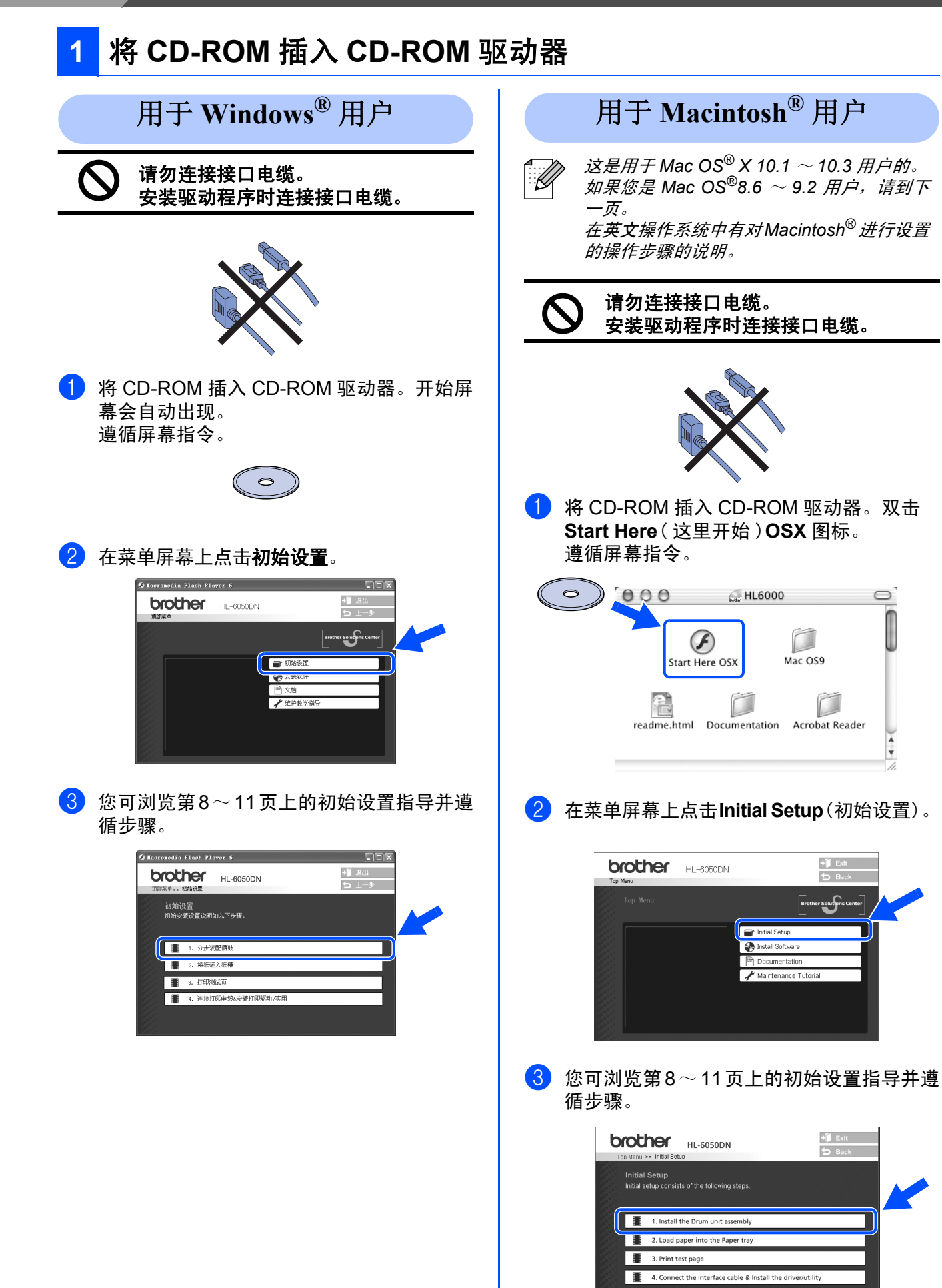

 $\circ$ 

 $\sqrt{2}$ Mac OS9

Acrobat Reader

 $+$  Exit<br>5 Back

 $\bigcup$  Exit

 $A$  Back

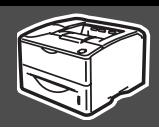

<span id="page-8-0"></span>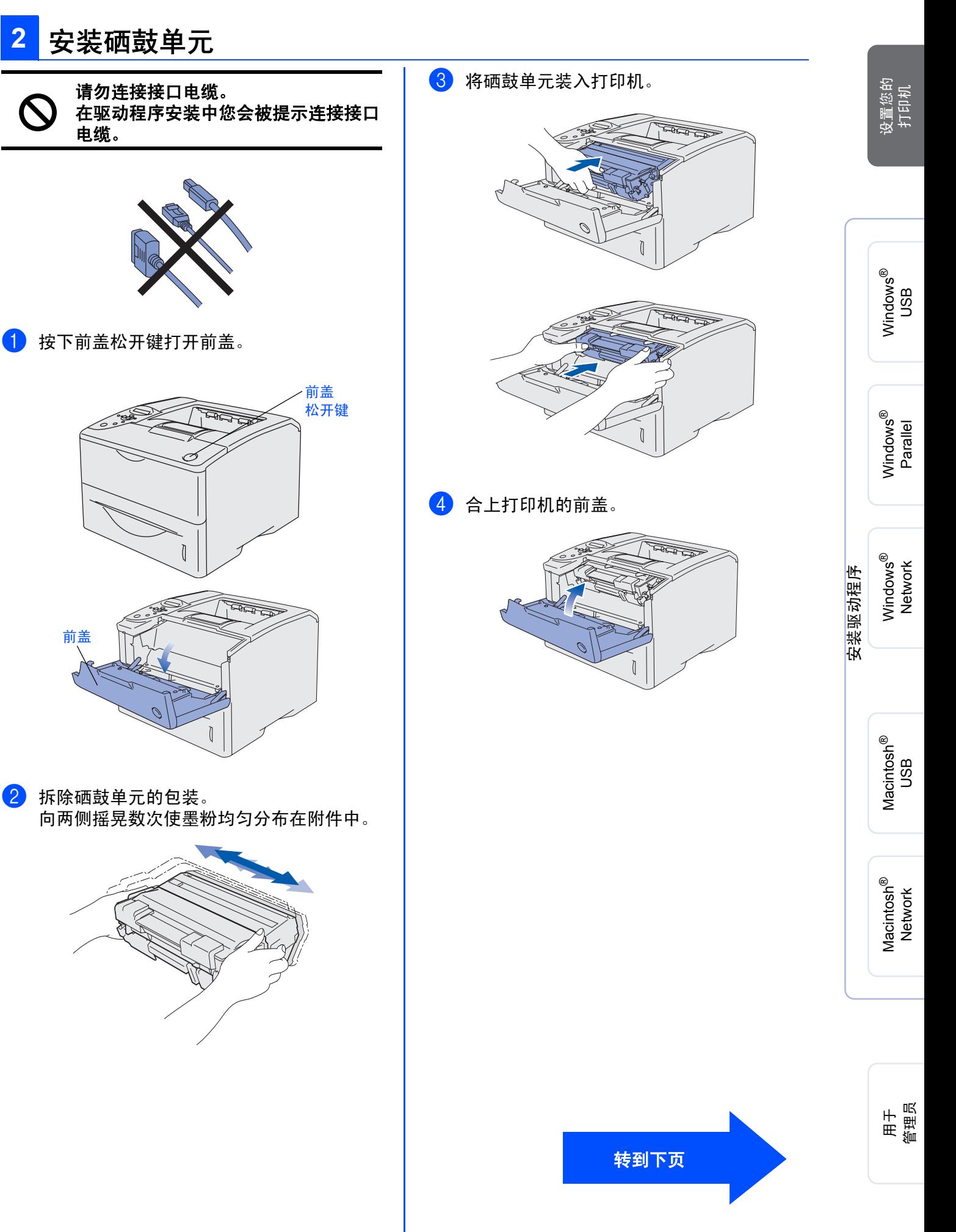

# <span id="page-9-0"></span>设置您的打印机

步骤 **1**

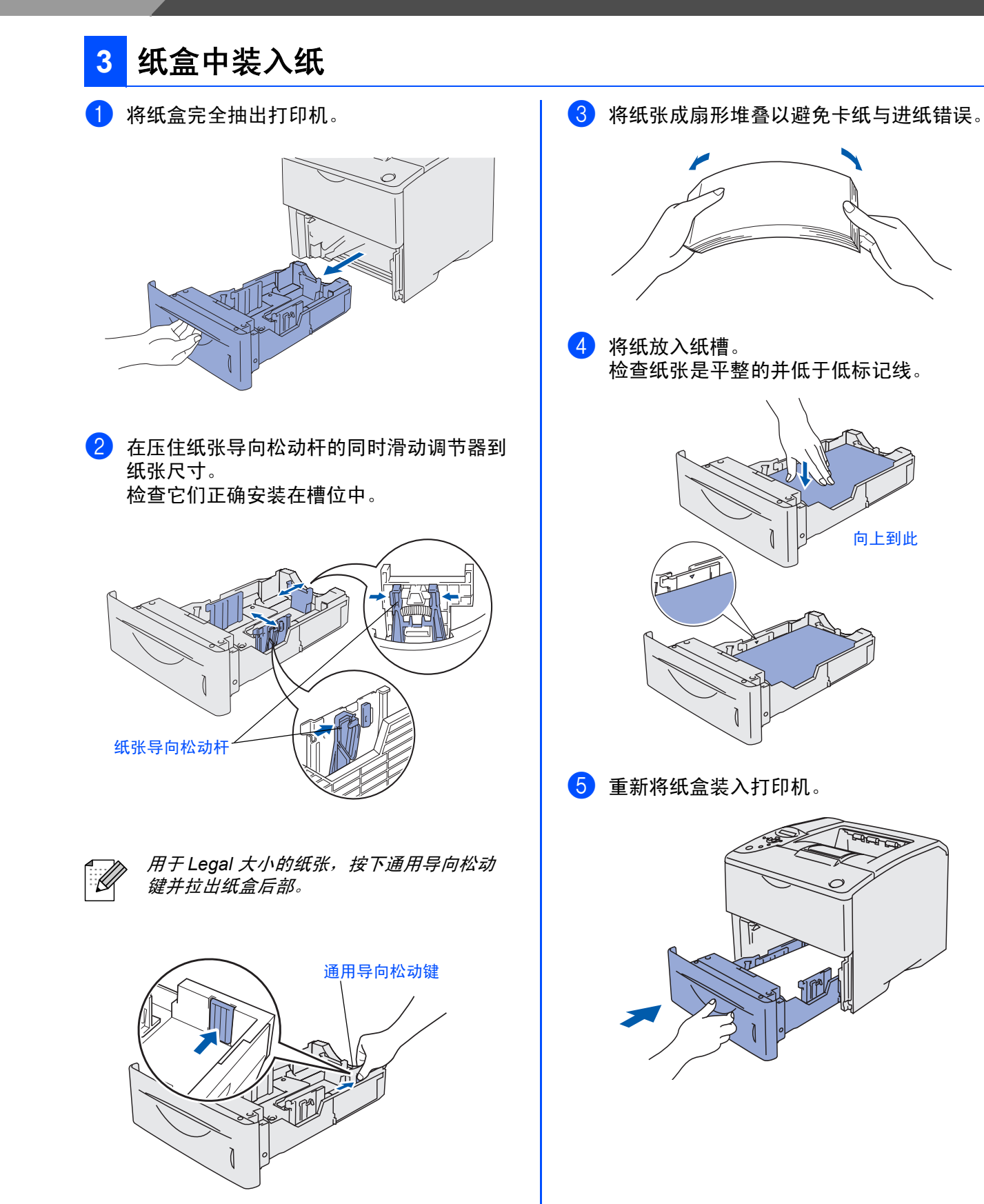

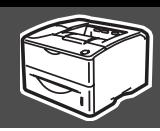

<span id="page-10-0"></span>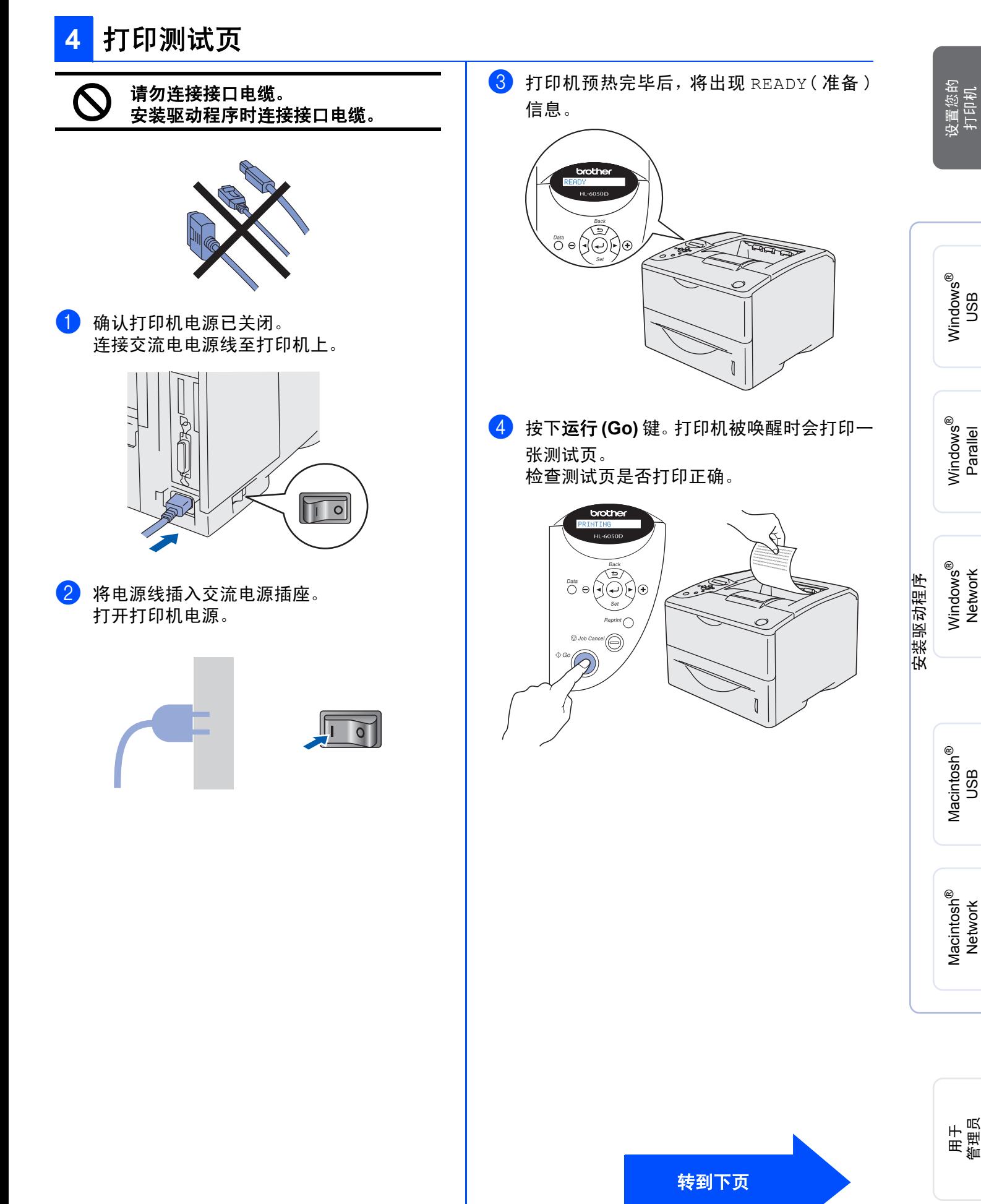

### <span id="page-11-0"></span>**5** 在控制面板上设定语言

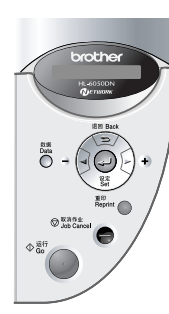

1 按下 **+** 键直到显示 **SETUP**( 设置 )。 按下设定 **(Set)** 键。

**SETUP** 

2 再次按下设定 **(Set)** 键。 LANGUAGE

3 按下 **+** <sup>或</sup> **–** 键选择语言。按下设定 **(Set)** <sup>键</sup> 确认。

 $=$ ENGLISH  $*$ 

转到下页进行 安装驱动程序。

# <span id="page-12-0"></span>步骤 **2** 安装驱动程序

<span id="page-12-1"></span>遵循用于操作系统与接口电缆的本页指示。 快速设置指南中用于 Windows® 的屏幕均来自于 Windows® XP 与 HL-6050DN。 快速设置指南中用于 Mac OS<sup>®</sup> X 的屏幕均来自于 Mac OS<sup>®</sup> X 10.1 与 HL-6050DN。

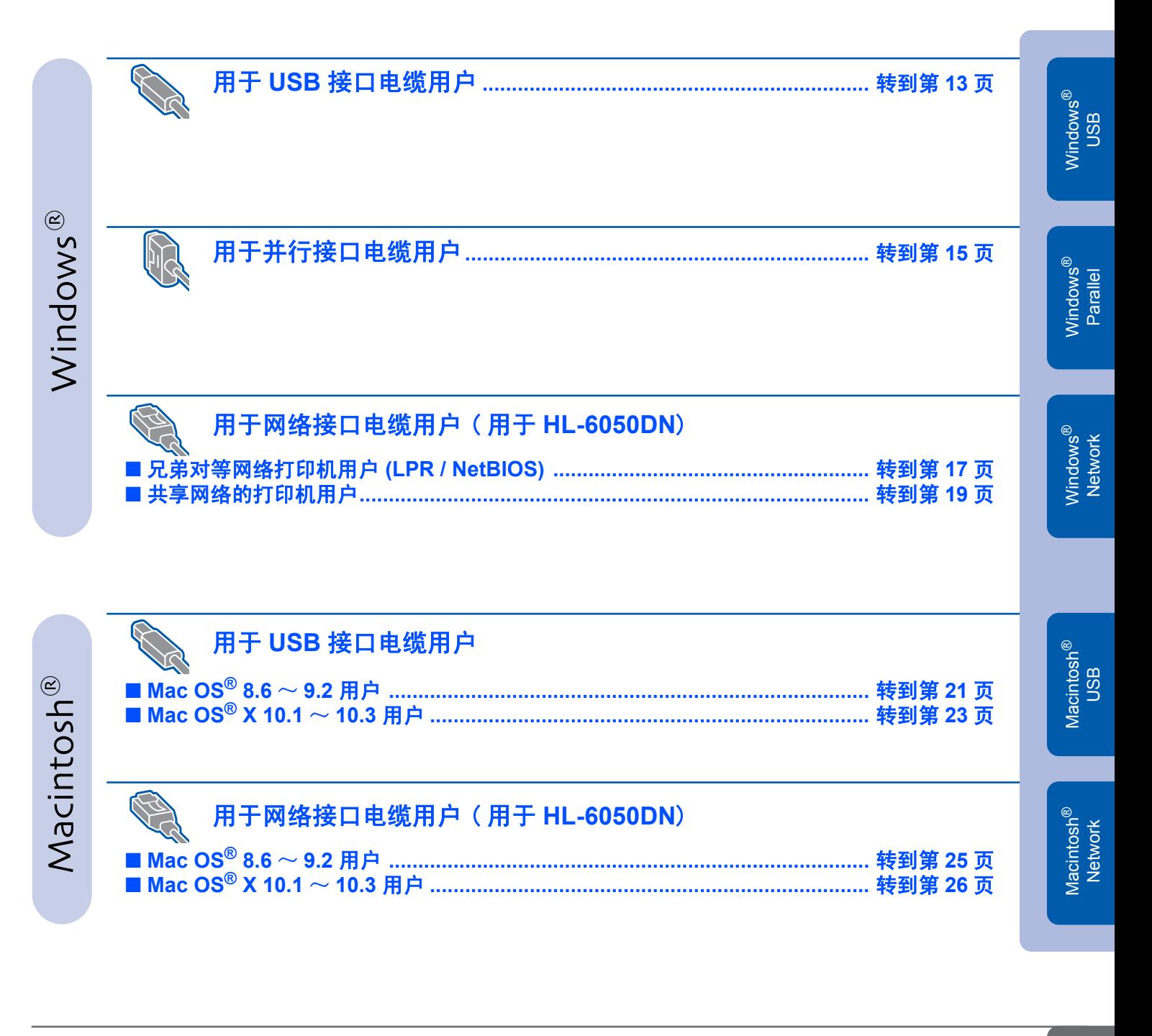

用于管理员 **[........................................................................................................](#page-28-3)** 转到第 **28** 页

设置您的 打印机

## <span id="page-13-1"></span><span id="page-13-0"></span>用于 **USB** 接口电缆用户

### **1.** 安装驱动程序与连接打印机到计算机上

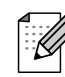

如果出现在计算机上的是**找到新硬件向导**, *点击取消键。* 

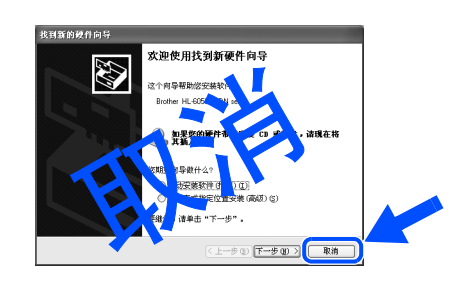

1 确保USB接口电缆先NOT(不)与打印机相连 接,然后开始安装驱动程序。如果已连接了电 缆,先拔它。

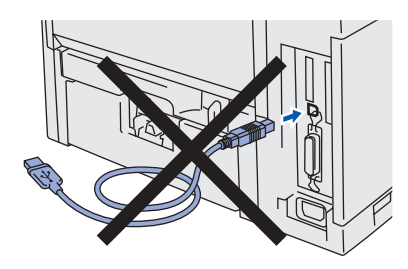

2 在初始设置菜单中,点击连接打印电缆 & 安 装打印驱动 / 实用。

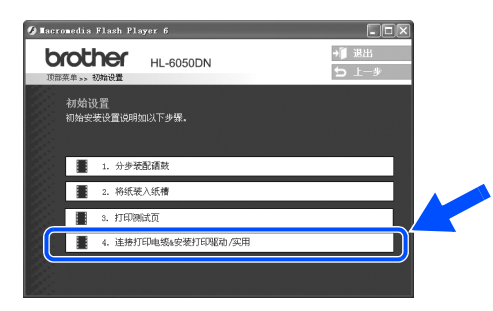

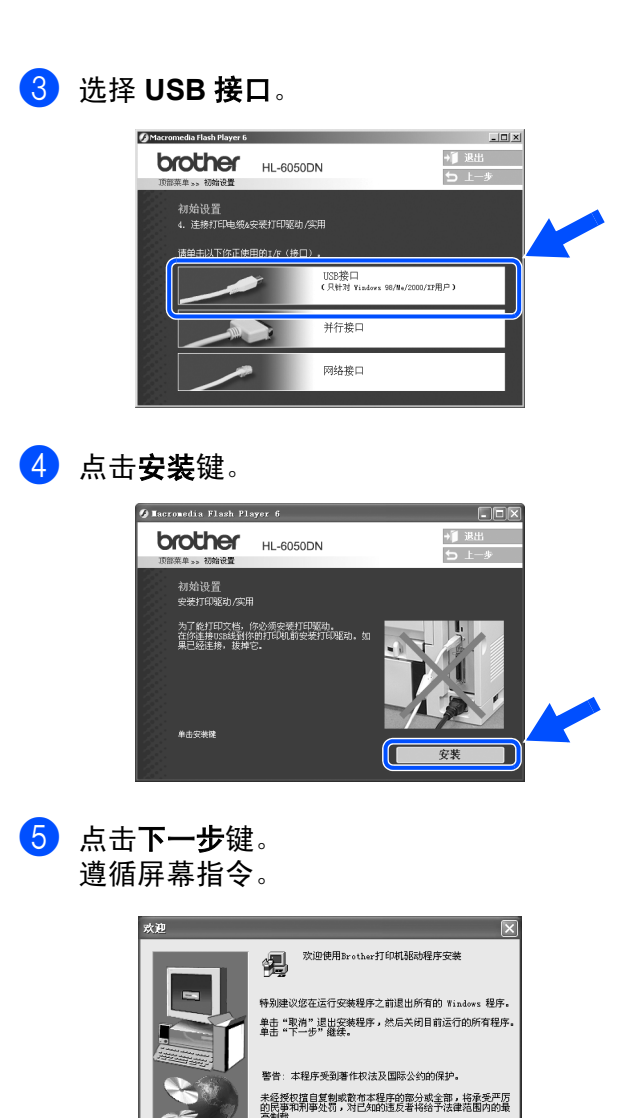

 $F-F$ (F)

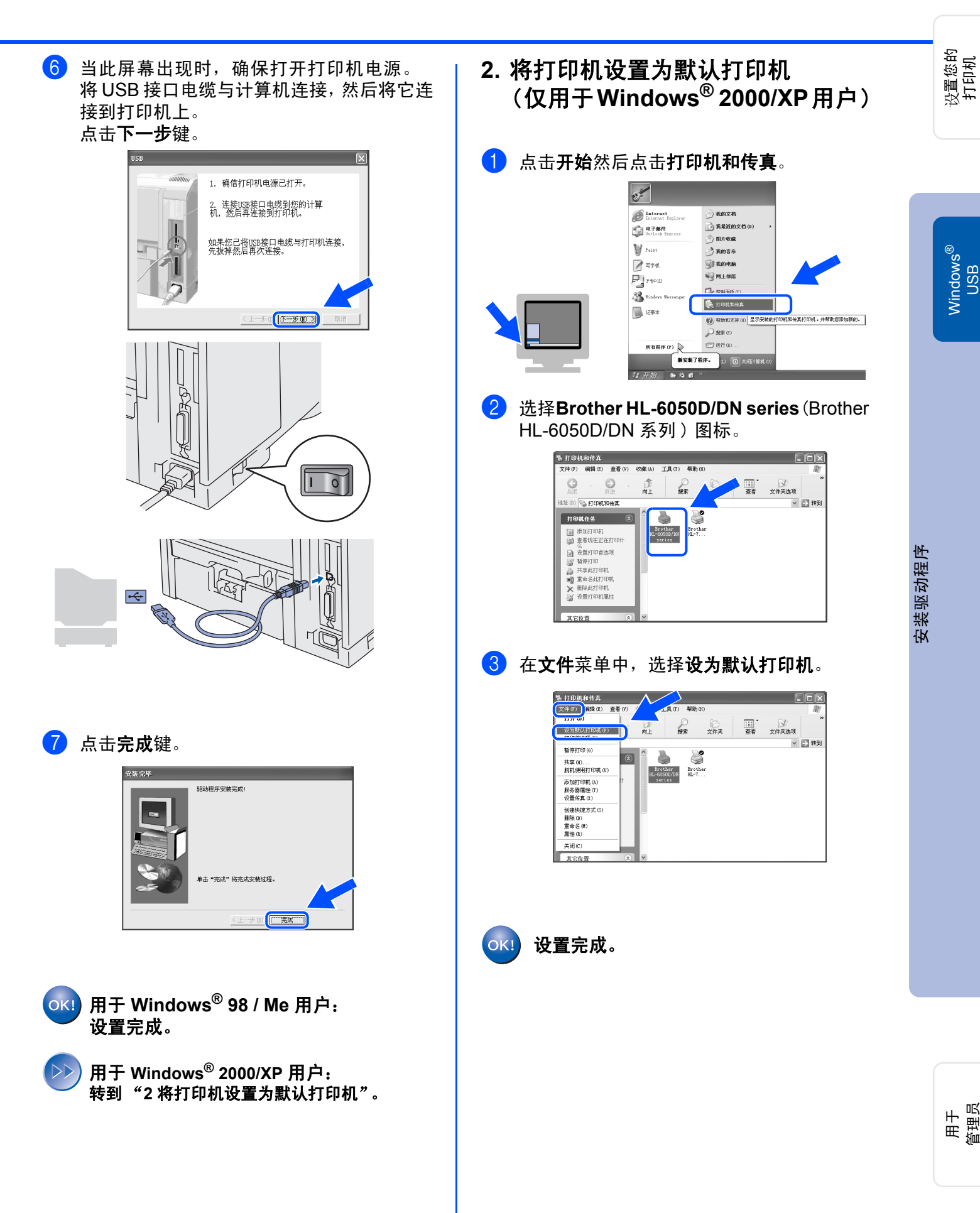

## <span id="page-15-1"></span><span id="page-15-0"></span>用于并行接口电缆用户

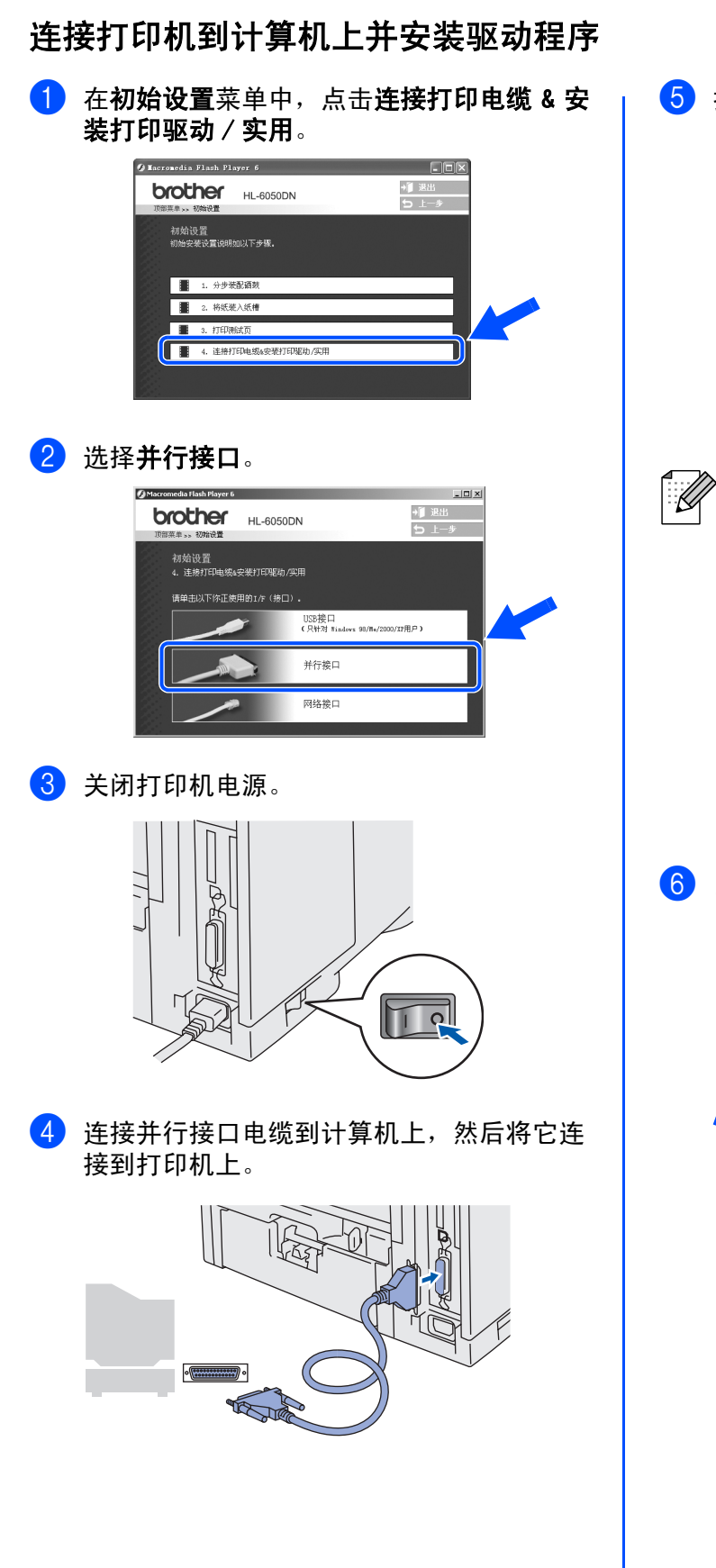

5 打开打印机电源。

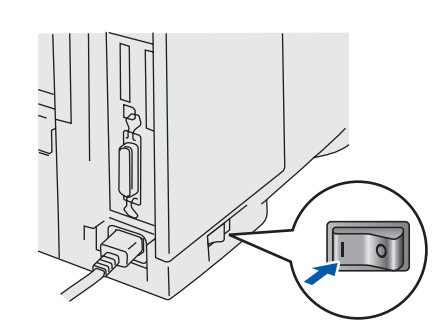

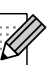

如果出现在计算机上的是**找到新硬件向导**, *点击取消键。* 

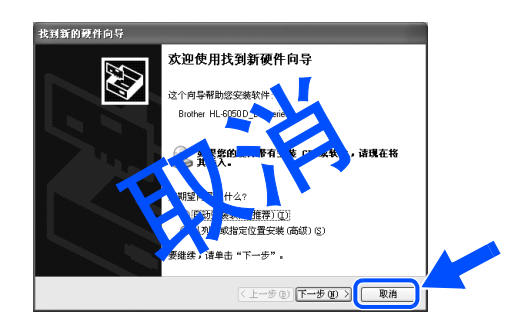

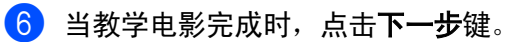

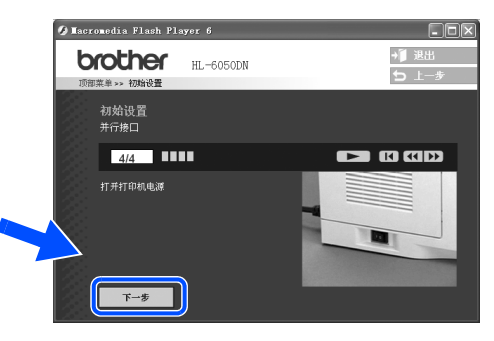

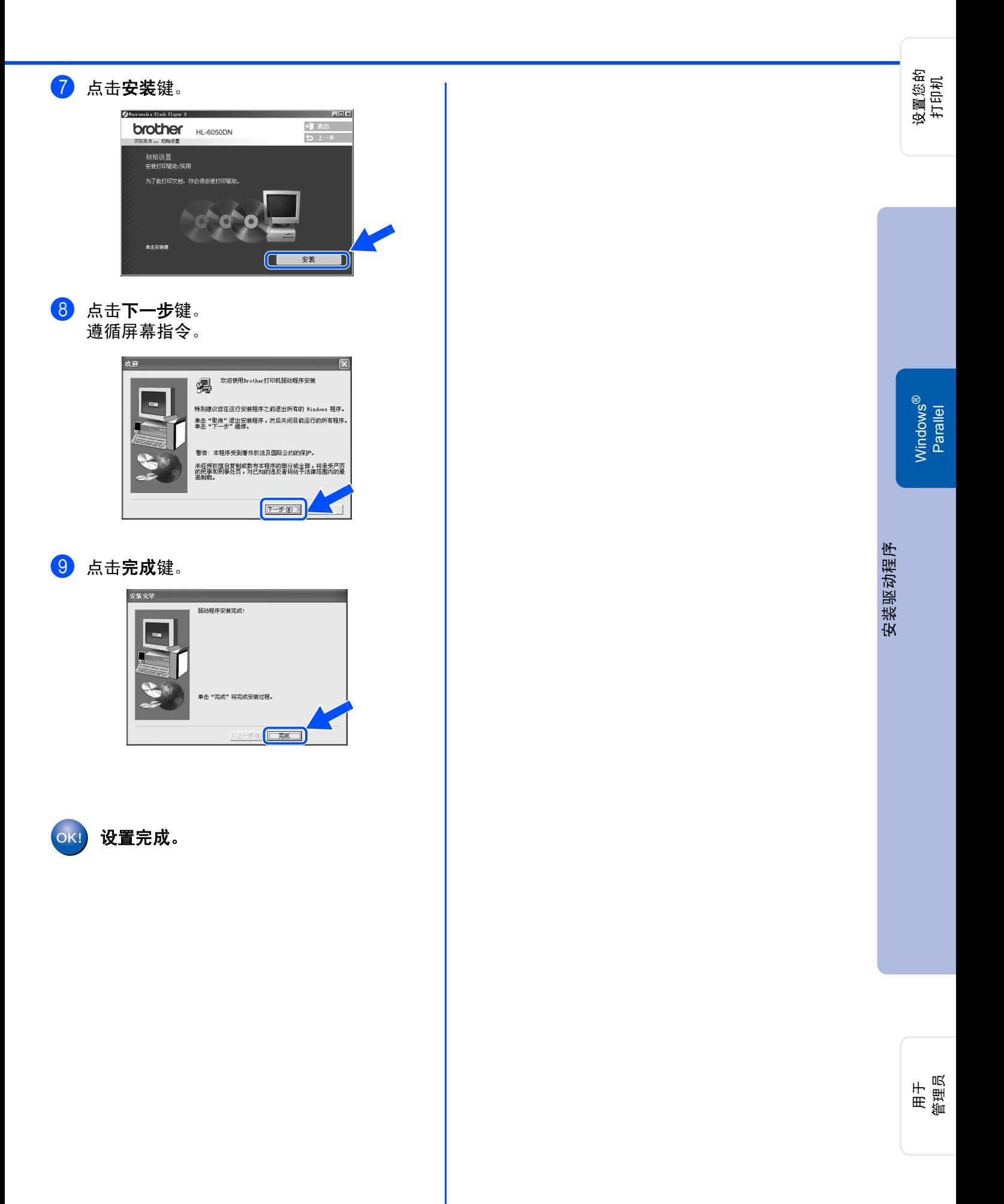

<span id="page-17-1"></span>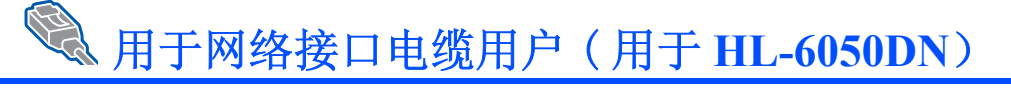

## <span id="page-17-2"></span><span id="page-17-0"></span>用于兄弟对等网络打印机用户 **(LPR / NetBIOS)**

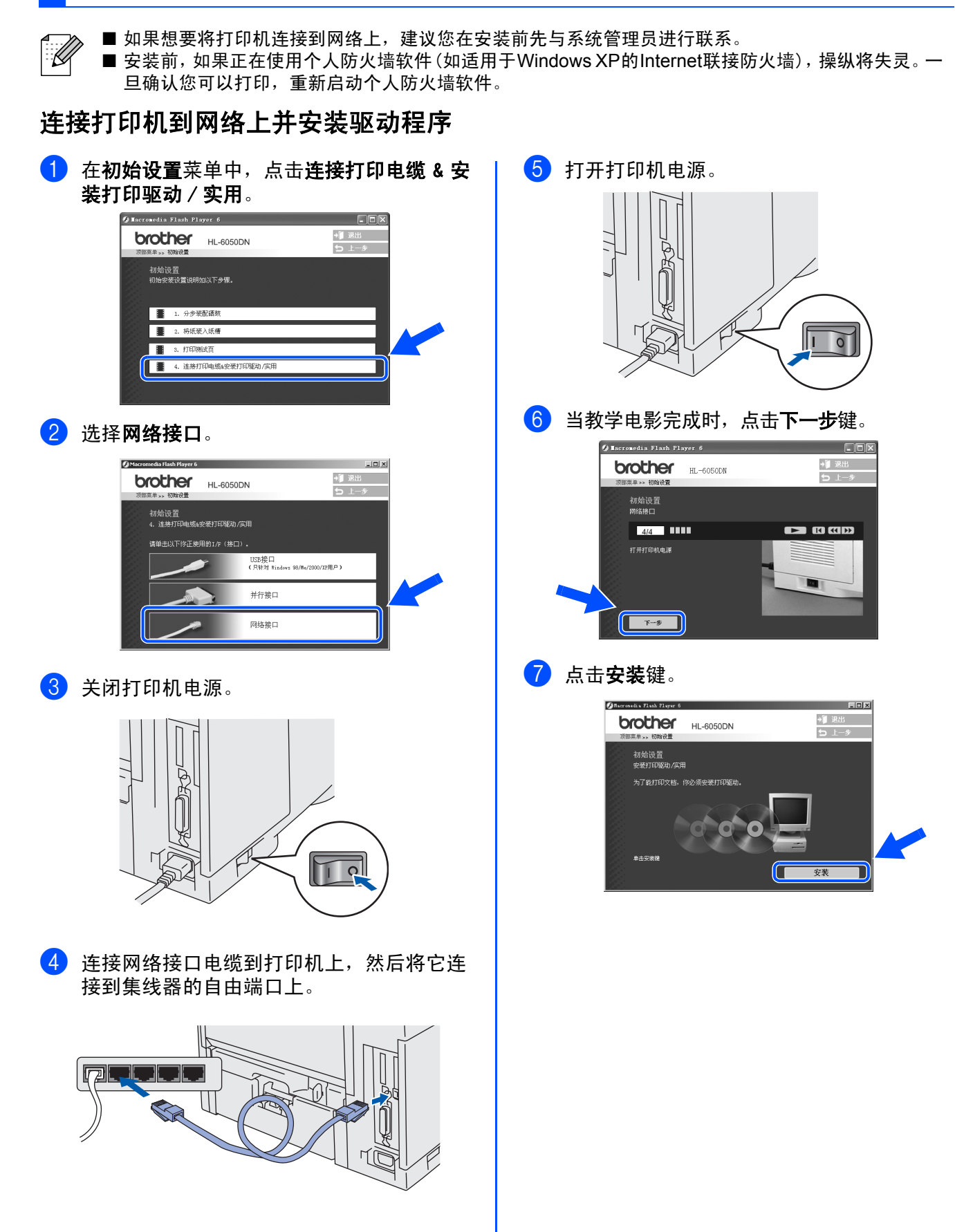

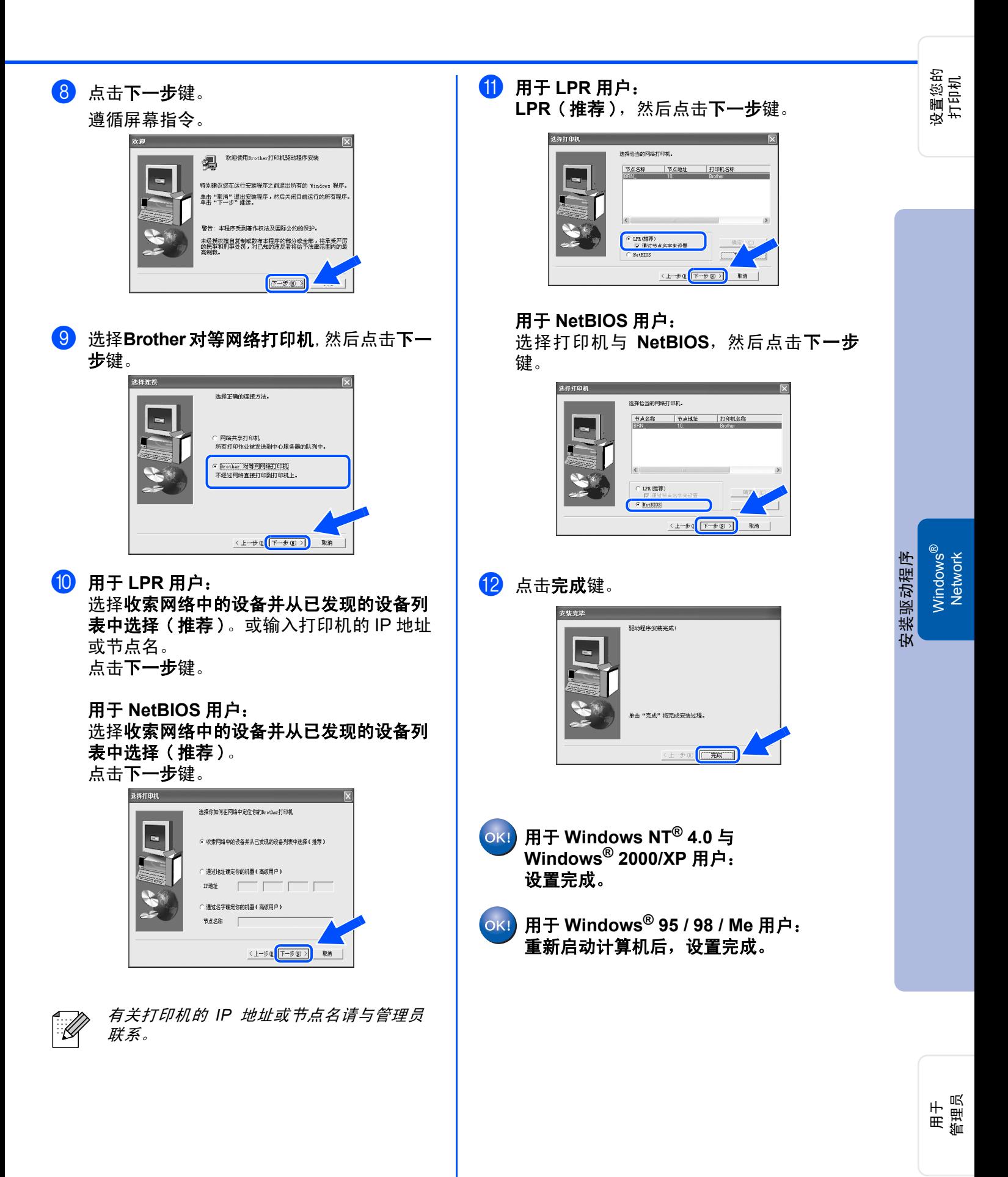

## 用于网络接口电缆用户 ( 用于 **HL-6050DN**)

## <span id="page-19-1"></span><span id="page-19-0"></span>用于共享网络的打印机用户

H 如果要连接打印机到网络上,建议您安装前先与系统管理员进行联系。

### 安装驱动程序,连接电缆并选择合适的打印机队列或共享名

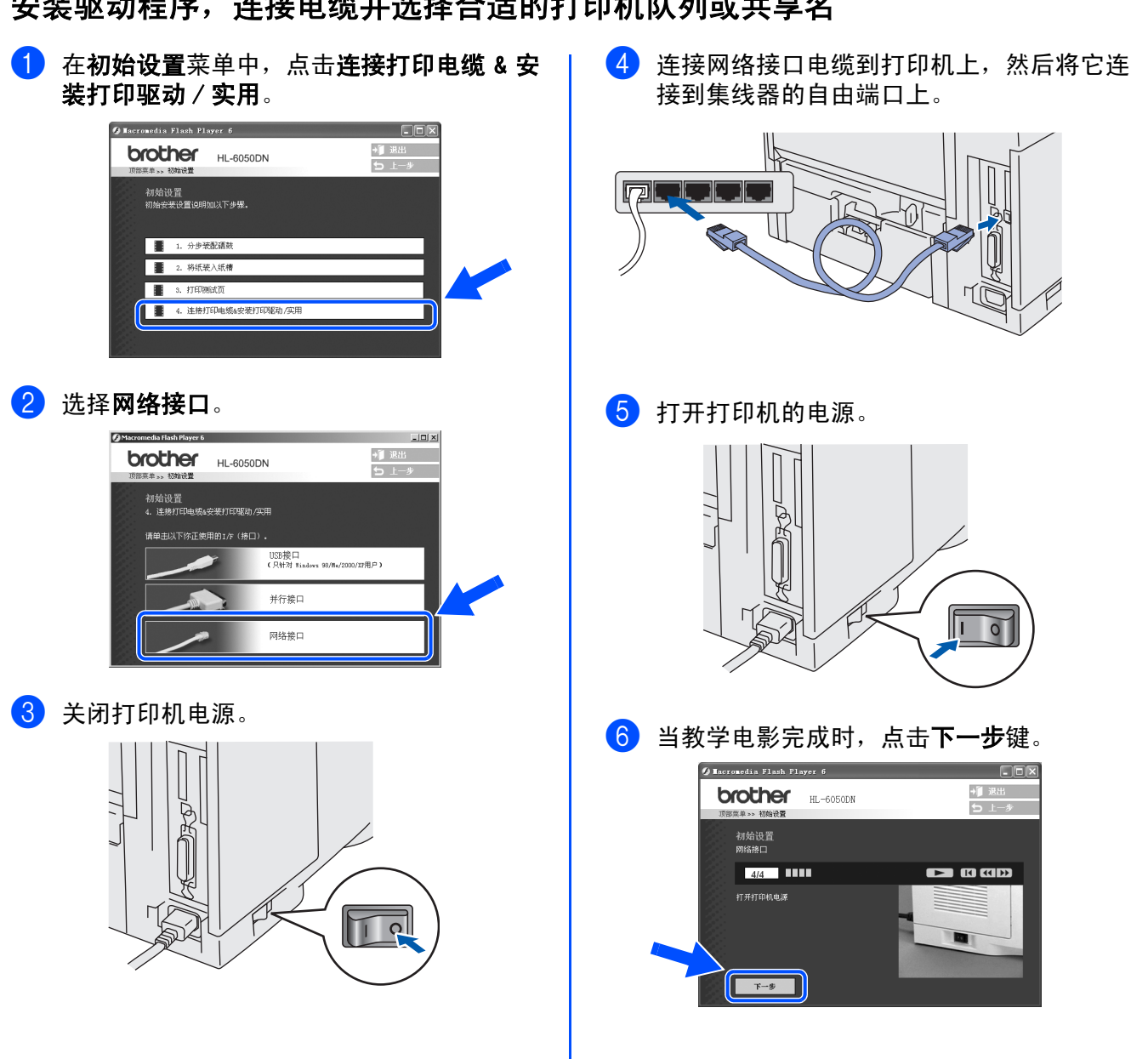

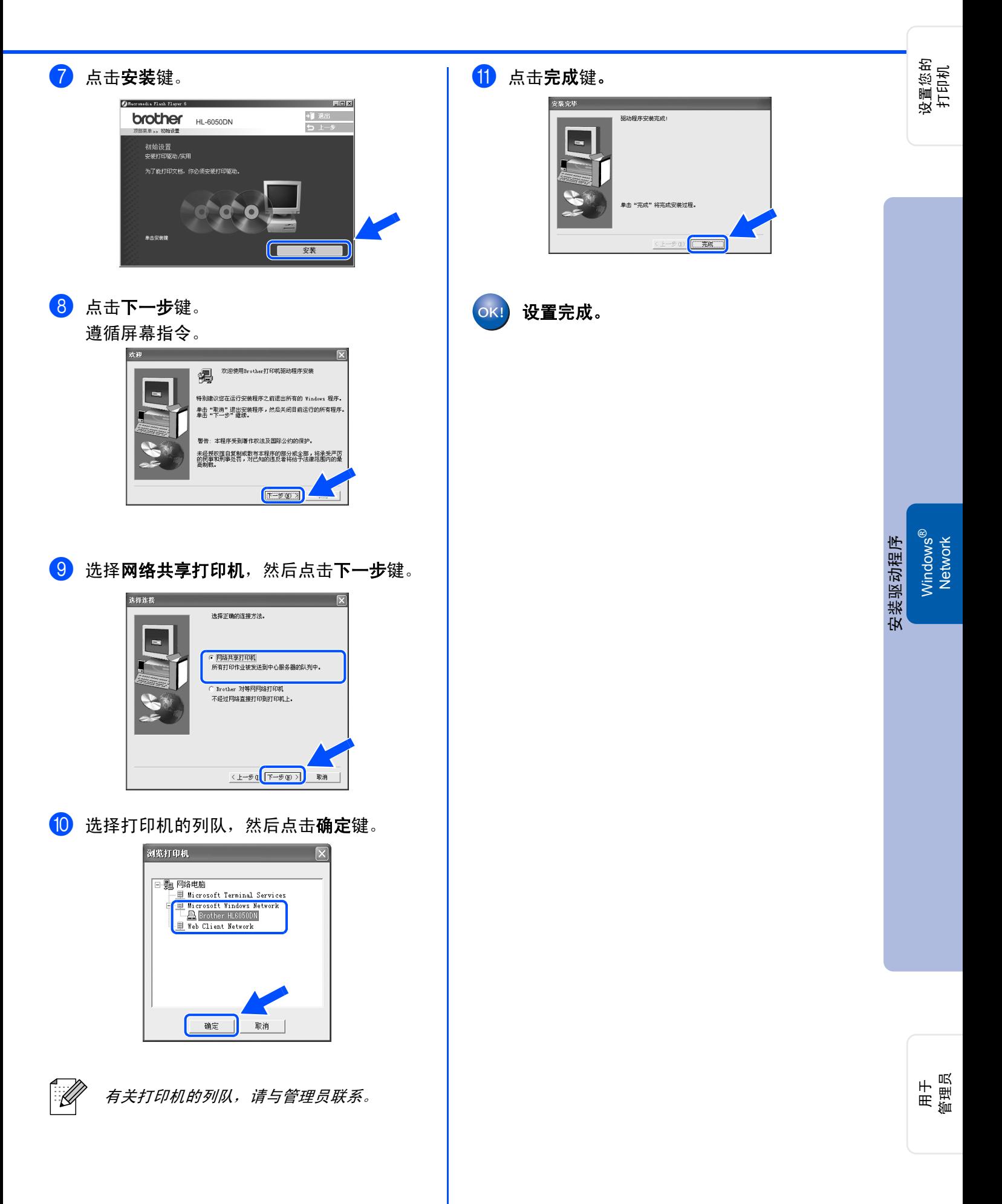

<span id="page-21-2"></span><span id="page-21-1"></span><span id="page-21-0"></span>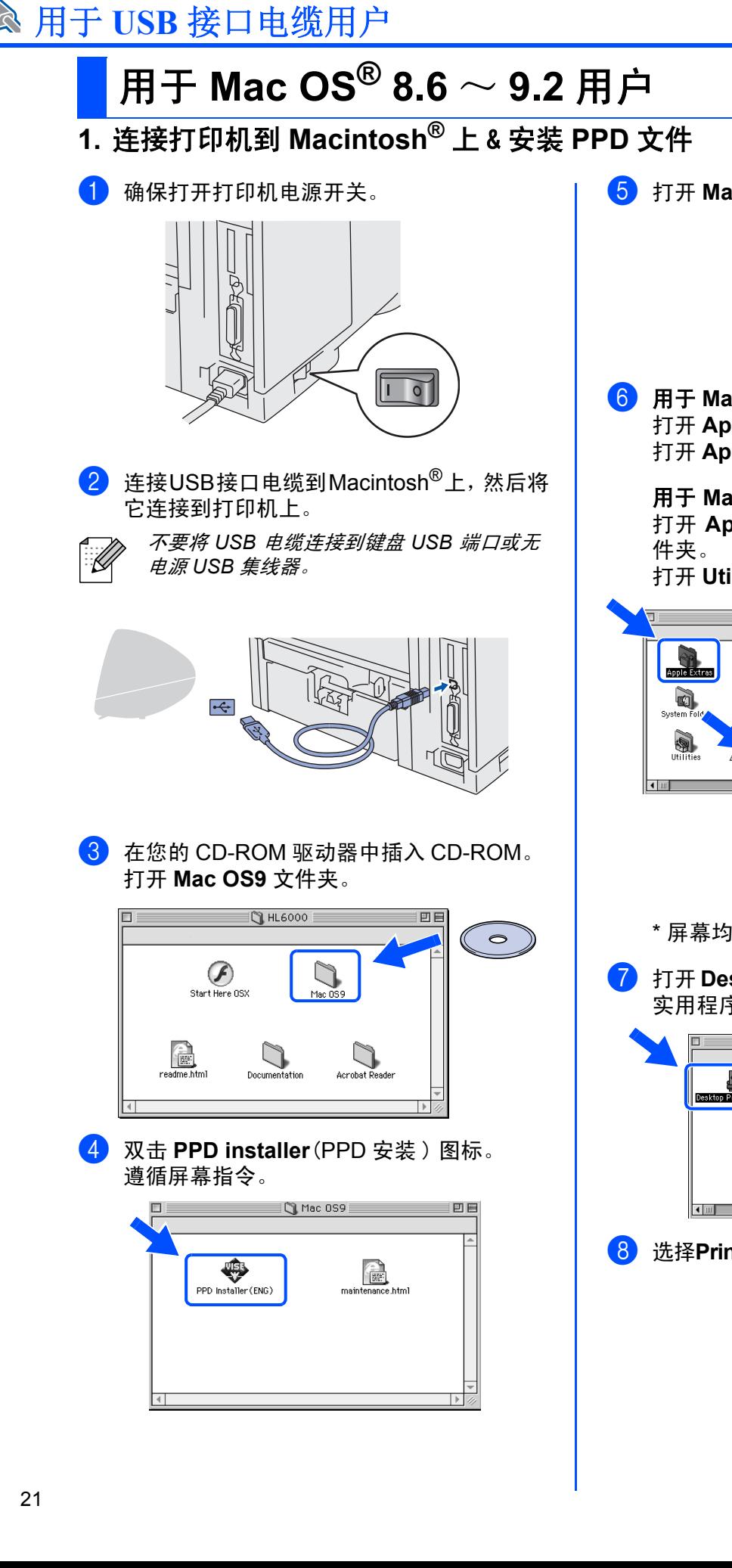

**5 打开 Macintosh HD** 图标。

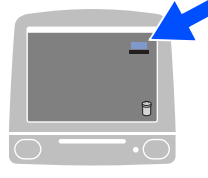

- 6 用于 **Mac OS® 8.6** <sup>~</sup> **9.04** 用户: 打开 **Apple Extras** 文件夹。 打开 **Apple LaserWriter Software** 文件夹。
	- 用于 **Mac OS® 9.1** ~ **9.2** 用户:
	- 打开 **Applications**( 应用 )(Mac OS 9) 文
	- 打开 **Utilities**( 实用程序 ) 文件夹。

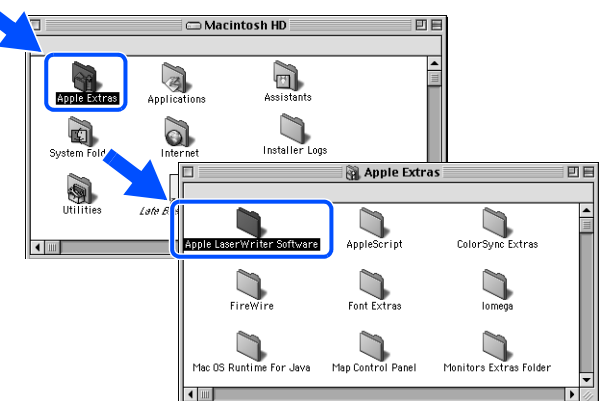

- \* 屏幕均来自于 Mac OS 9.04。
- 7 打开 **Desktop Printer Utility**( 台式的打印机 实用程序 ) 图标。

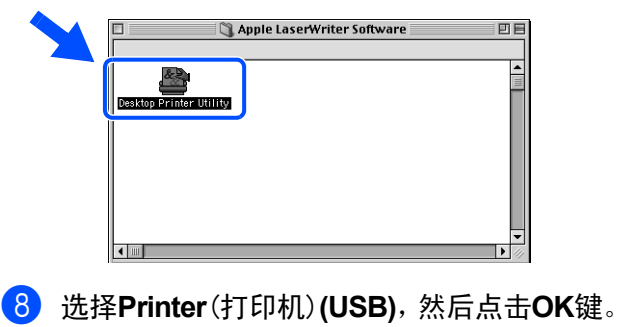

New Desktop Printer

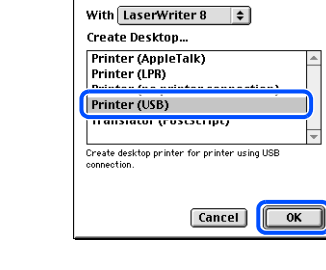

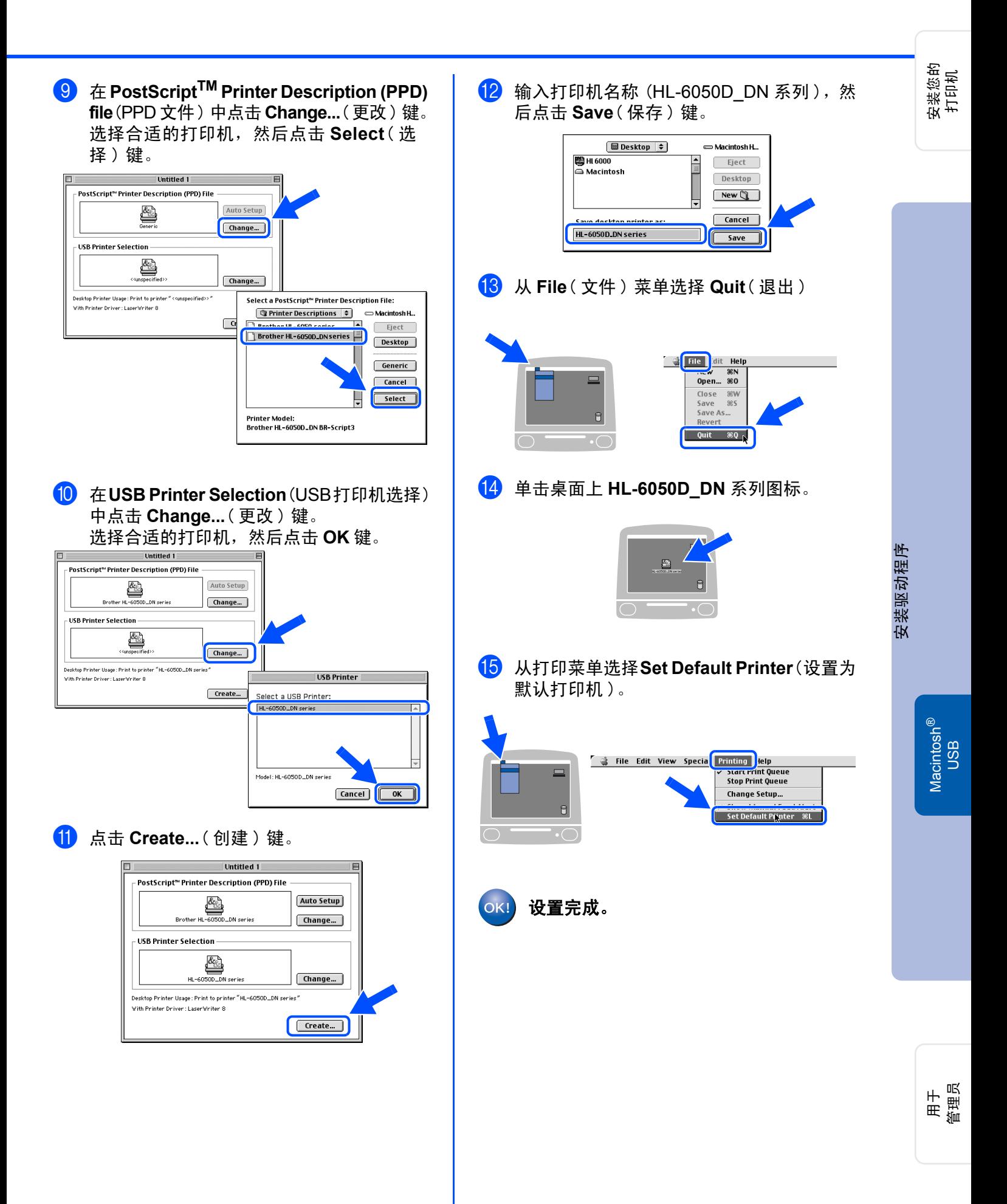

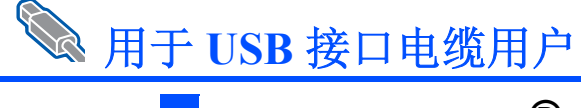

# <span id="page-23-1"></span><span id="page-23-0"></span>用于 **Mac OS® X 10.1** ~ **10.3** 用户

### 连接打印机到您的 **Macintosh®** 上 & 安装 **PPD** 文件

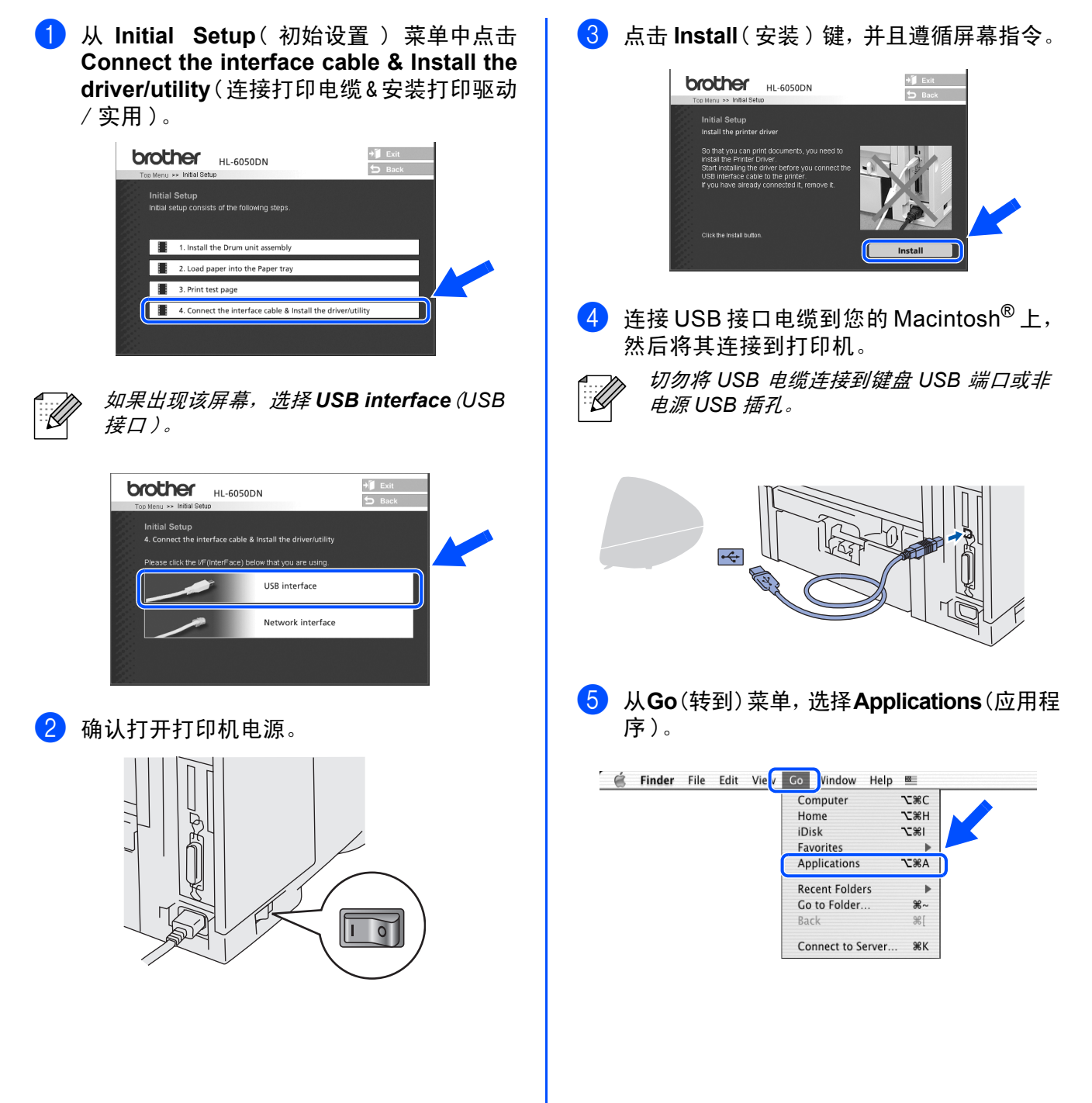

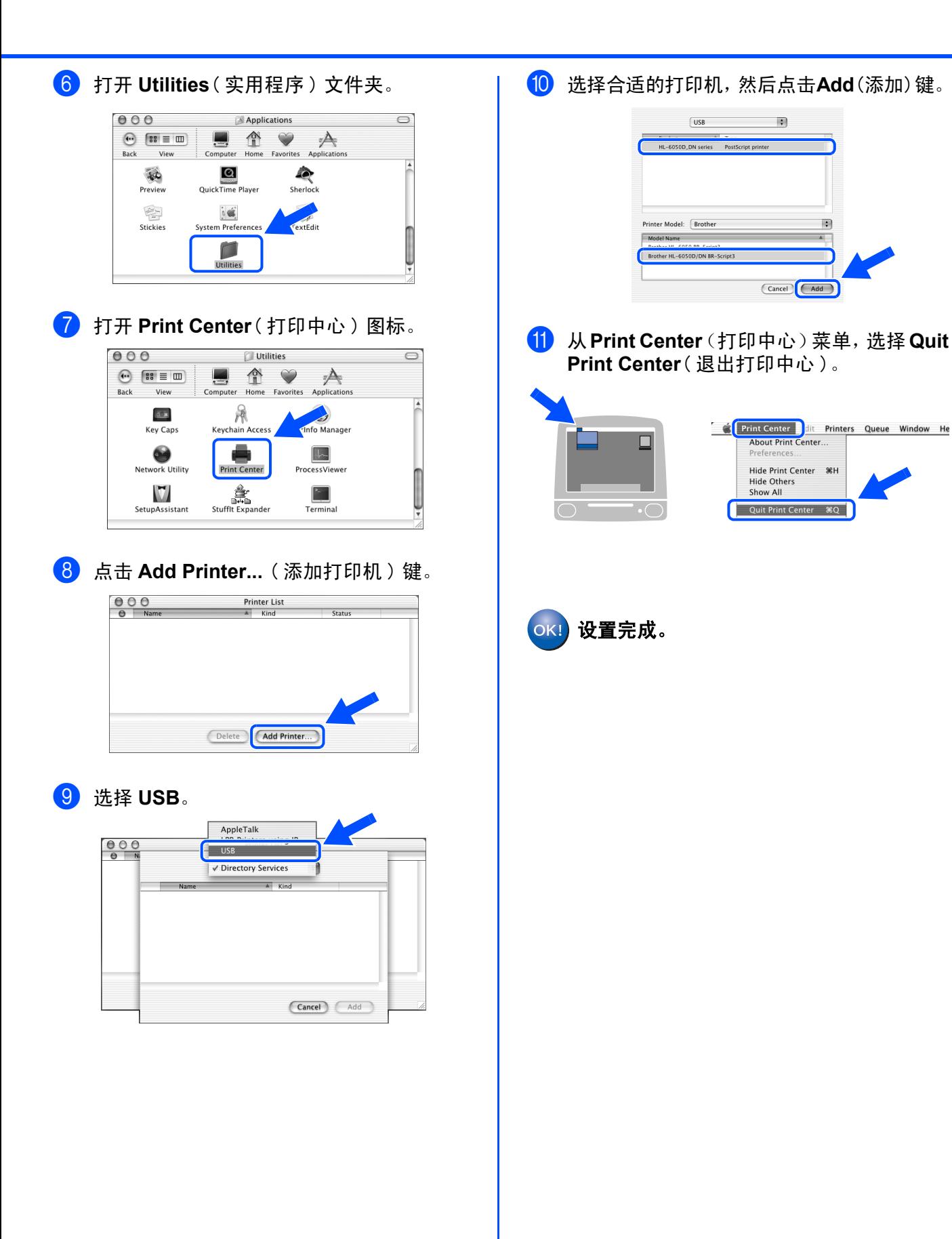

安装驱动程序 [安装驱动程序](#page-0-1)

用于<br>管理员

安装您的 打印机

# 步骤 **2** 安装驱动程序

<span id="page-25-2"></span><span id="page-25-1"></span><span id="page-25-0"></span>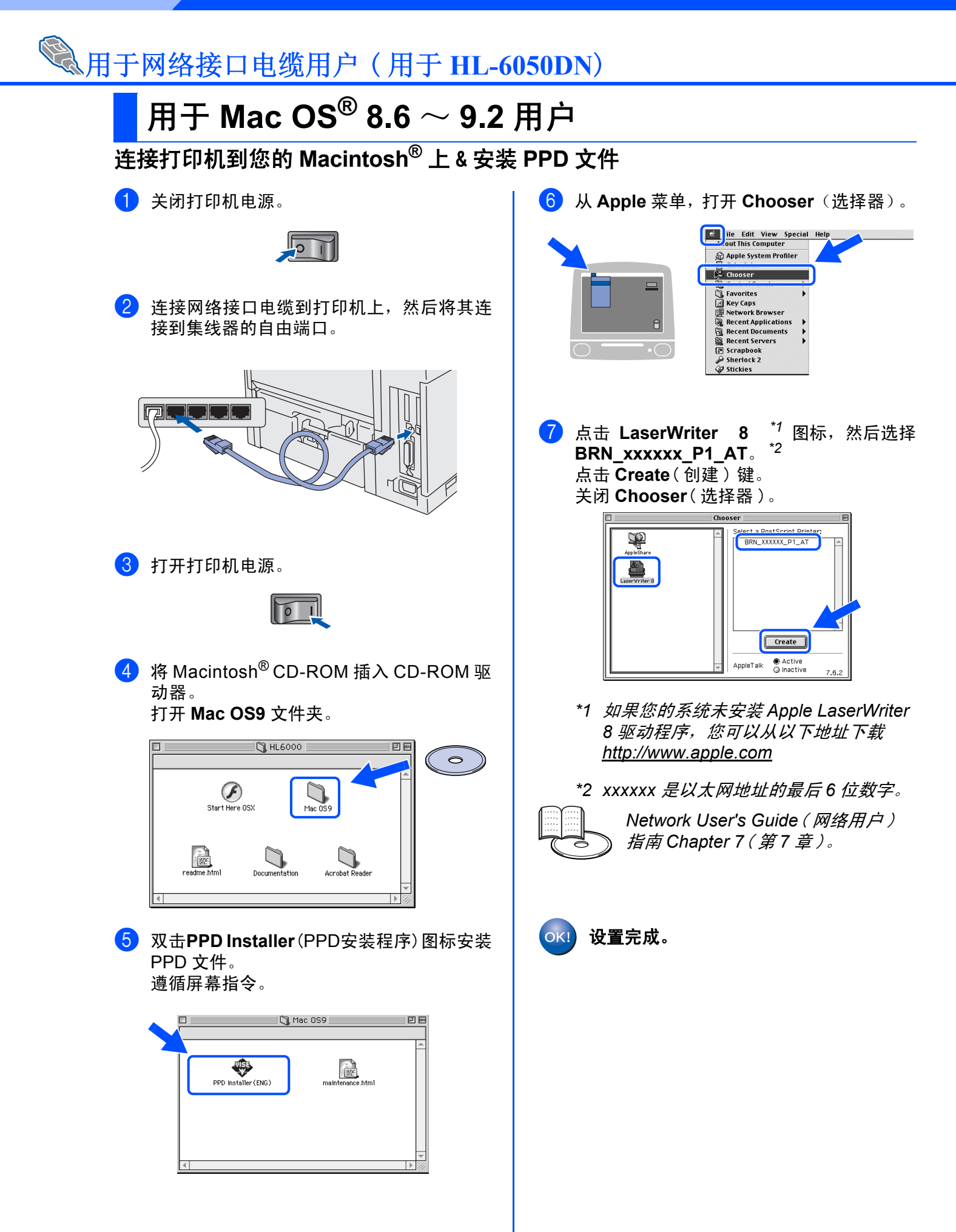

<span id="page-26-1"></span><span id="page-26-0"></span>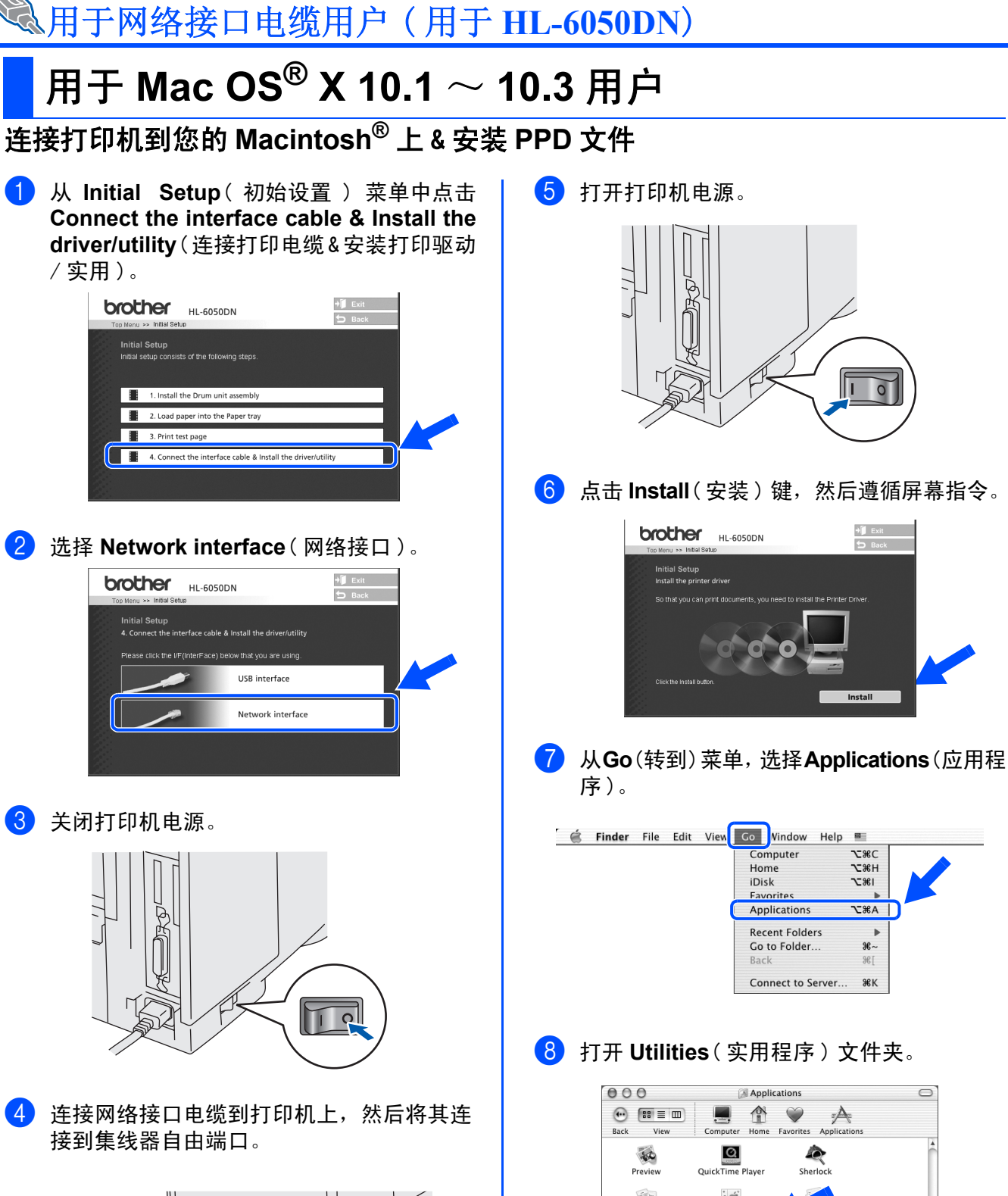

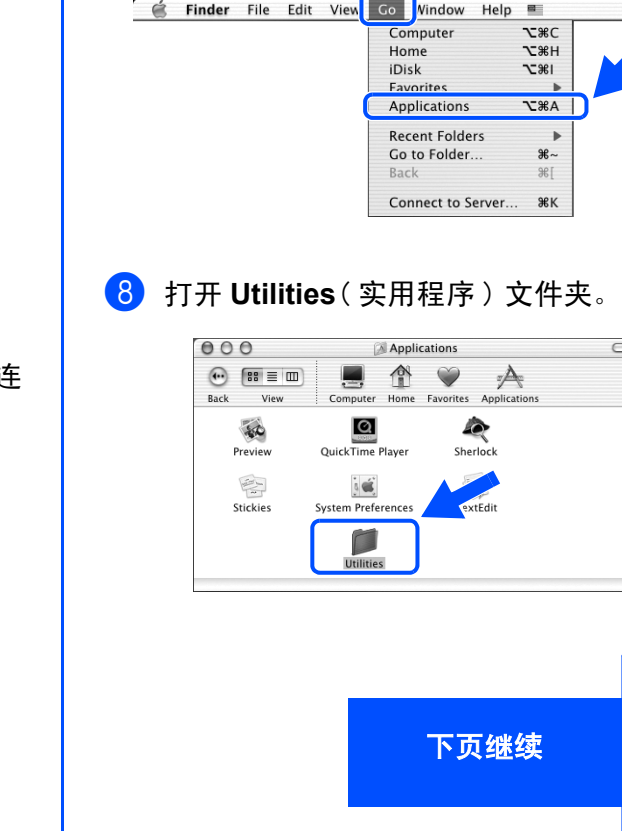

Macintosh acintosh<sup>®</sup><br>Network

用于<br>管理员

## 用于网络接口电缆用户 ( 用于 **HL-6050DN**)

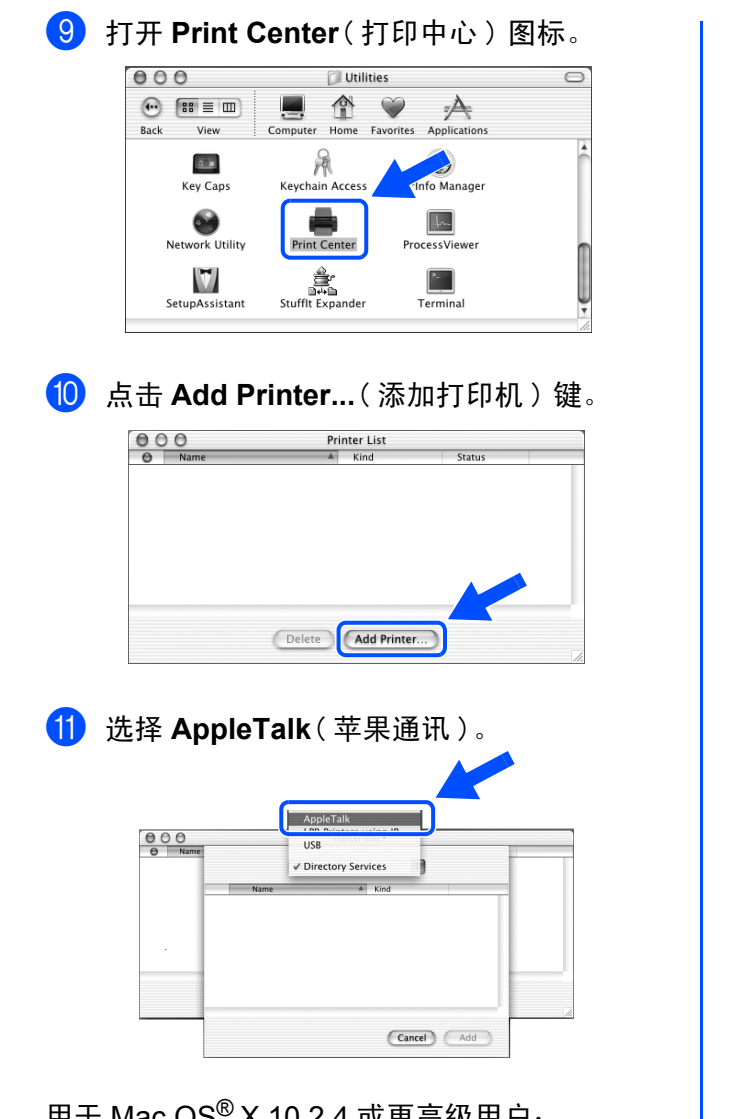

用于 Mac OS® X 10.2.4 或更高级用户: n., …… 。。<br>如果使用 Apple®Mac OS® X 的网络配置性能连 接打印机, 选择 Rendezvous ( 聚集 ), 然后选择 HL-**6050D\_DN**系列设置完成。

#### → 转到 <mark>13</mark>

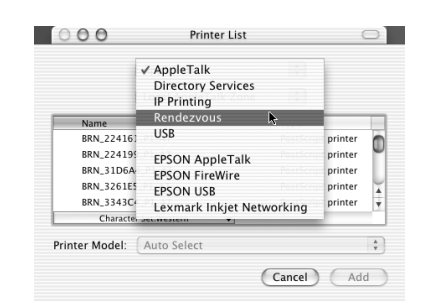

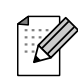

如果您的网络上连接了一台以上同型号的打 印机 *(HL6050DN)*,以太网地址 (*MAC* 地址 ) 将显示在型号名后。

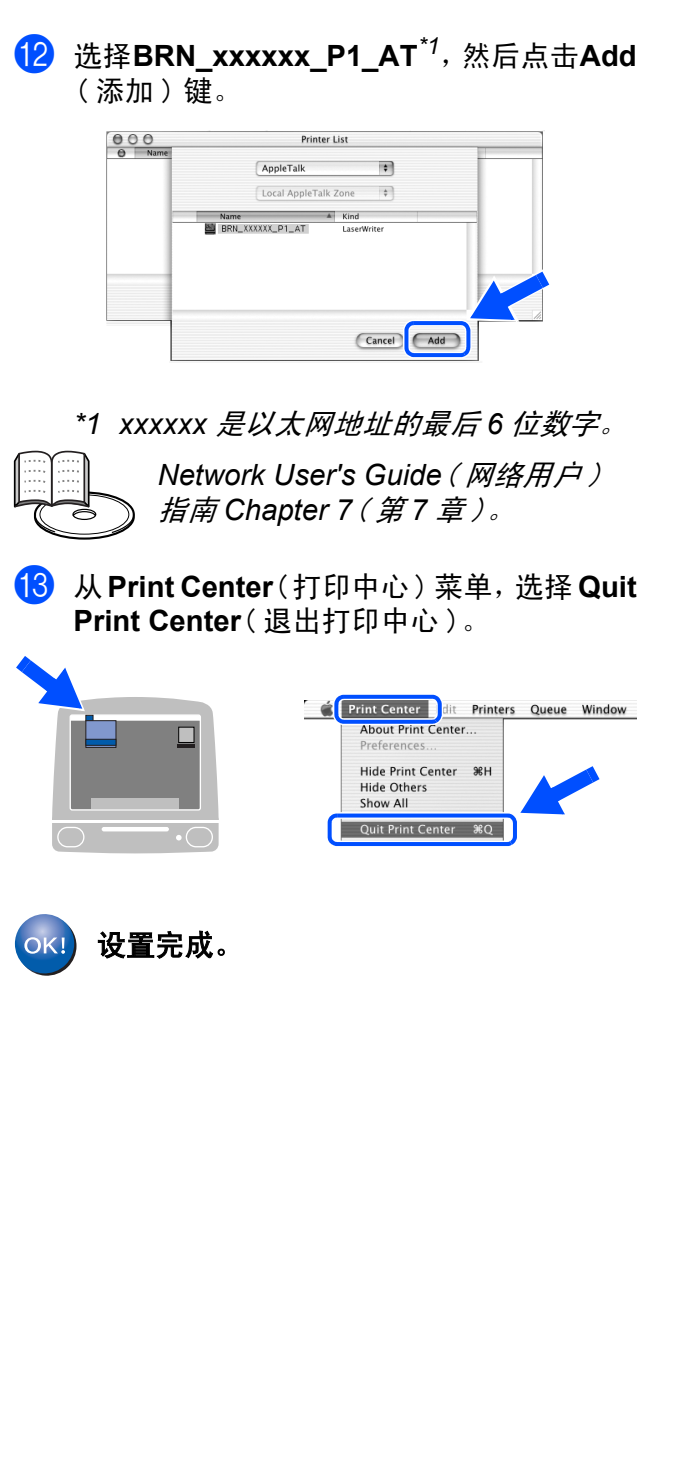

# <span id="page-28-3"></span><span id="page-28-0"></span>■用于管理员 **(HL-6050DN)**

<span id="page-28-1"></span>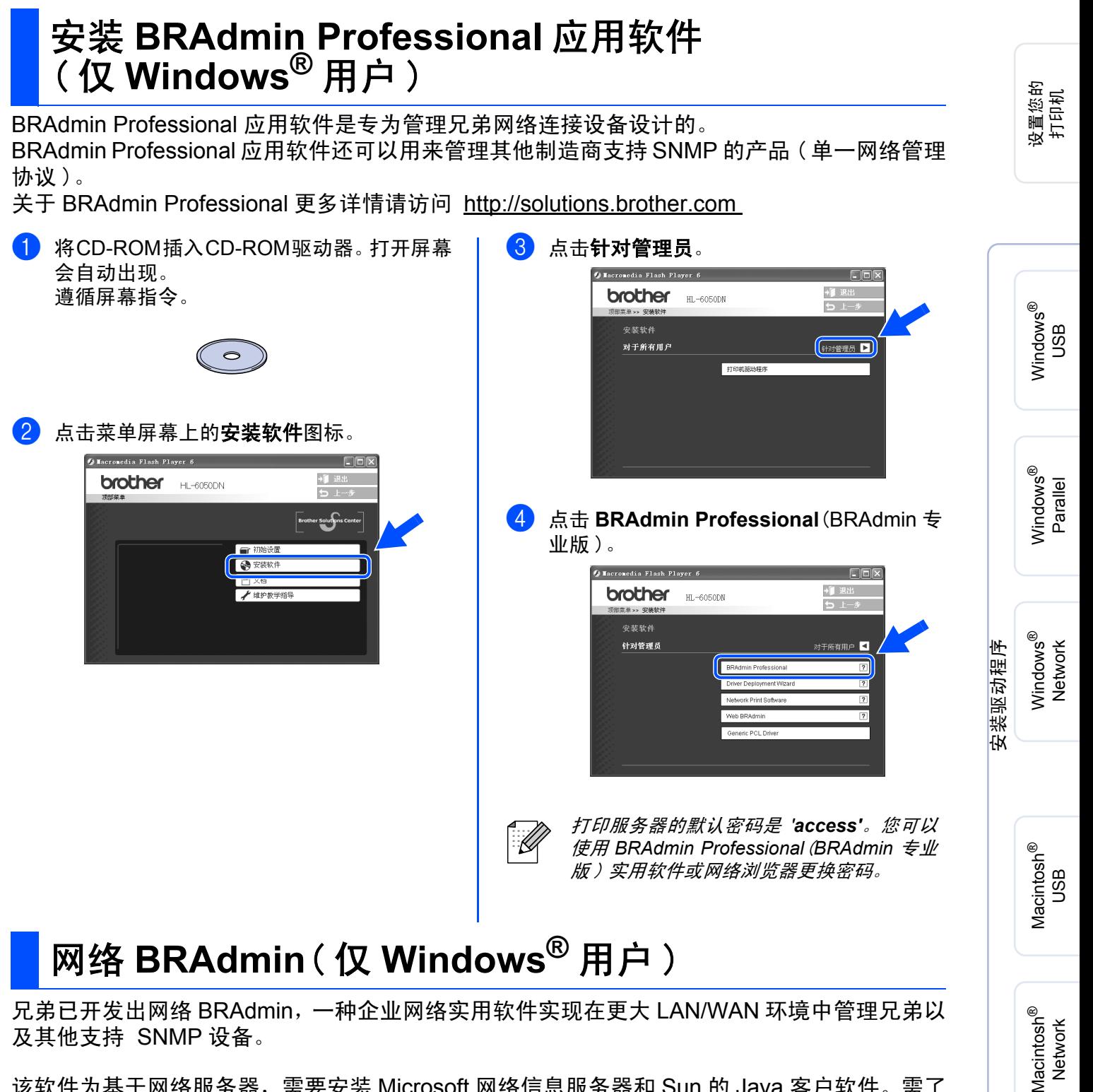

<span id="page-28-2"></span>及其他支持 SNMP 设备。

该软件为基于网络服务器,需要安装 Microsoft 网络信息服务器和 Sun 的 Java 客户软件。需了 解或下载网络 BRAdmin 软件, 请访问 http://solutions.brother.com/webbradmin

# ■ 用于管理员 **(HL-6050DN)**

<span id="page-29-2"></span><span id="page-29-1"></span><span id="page-29-0"></span>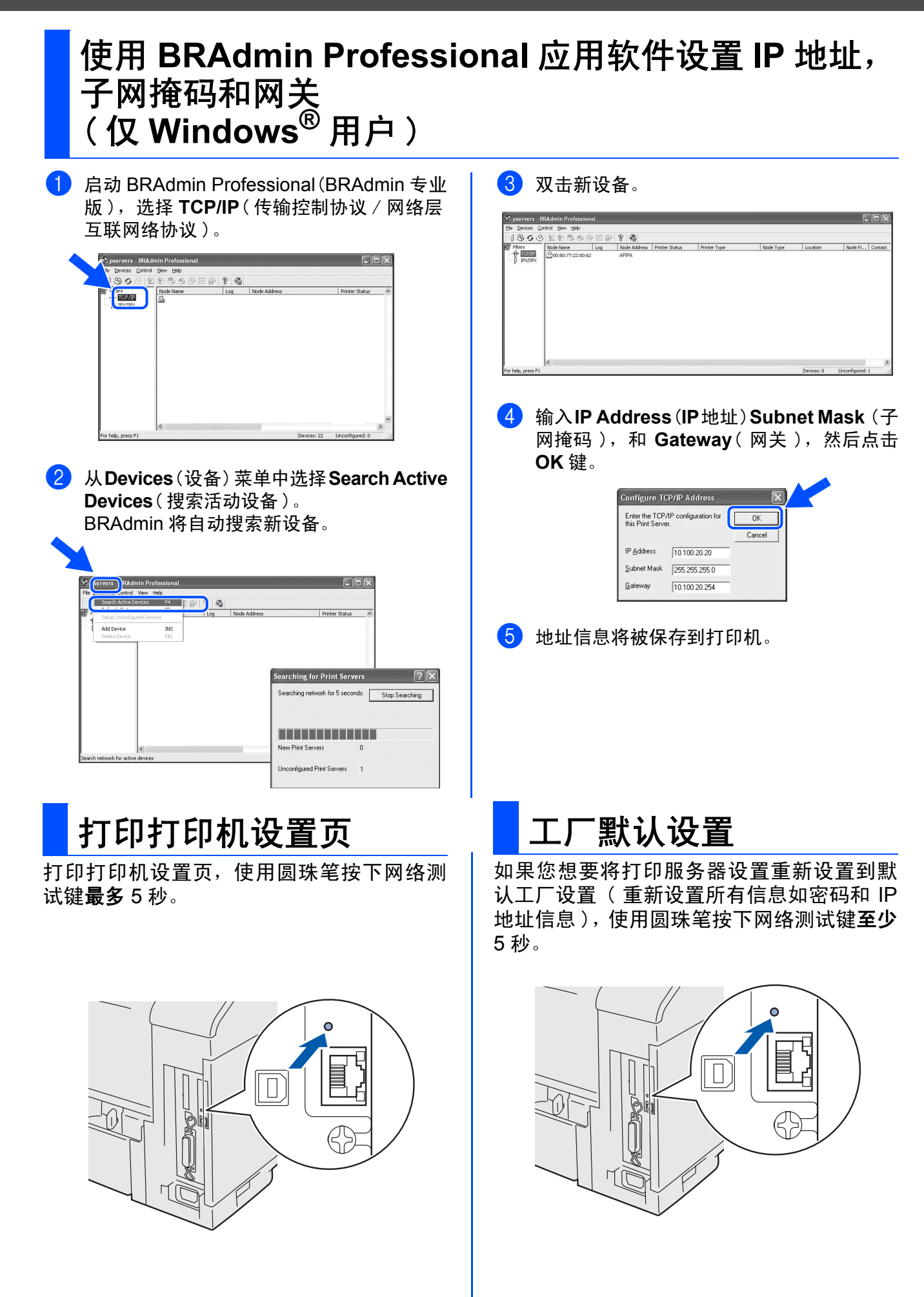

# <span id="page-30-0"></span>■其他信息

## <span id="page-30-1"></span>打印机装运

如果出于任何原因必须装运打印机,请小心包装打印机以避免运输中的任何损坏。我们建议您 保留并使用原包装。打印机还应充分受承运人的担保。

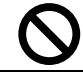

当装运打印机时,硒鼓单元和墨粉盒应从打印机中取出,放置在塑料包装中。运输途中若未将 其取出并放置在塑料包装中可能对打印机造成严重损坏并且使担保无效。

关闭打印机电源,然后拔下电源插头。

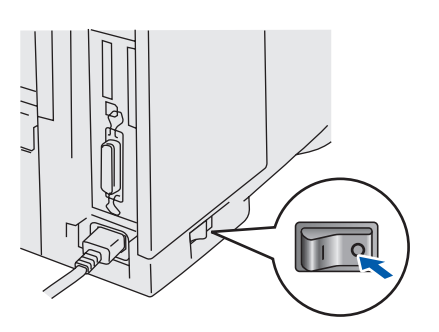

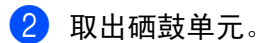

将其放入塑料包装并且完全密封包装。

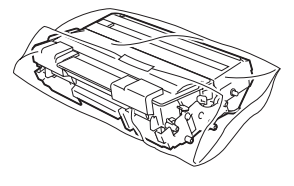

3 重新包装打印机。

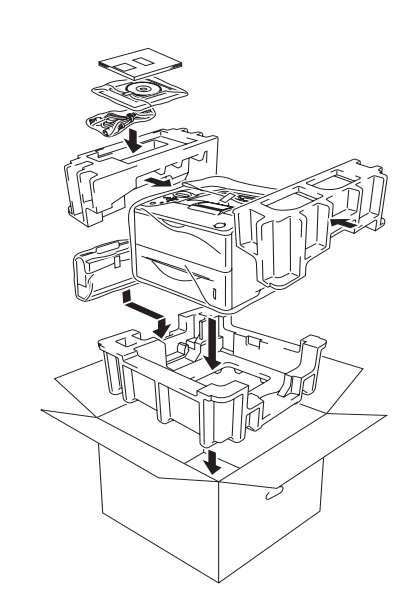

#### 商标

Brother 徽标是兄弟工业株式会社的注册商标。 Windows<sup>®</sup> 和 Windows NT<sup>®</sup> 是 Microsoft( 微软公司 ) 在美国和其他国家的注册商标。 Apple Macintosh<sup>®</sup>, iMac,  LaserWriter 和 AppleTalk 是 Apple ( 苹果计算机公司 )的注册商标。 HP, HP/UX, JetDirect 和 JetAdmin 是 Hewlett-Packard 公司的注册商标。 UNIX 是 UNIX 系统研究所的注册商标。 Adobe PostScript® 和 PostScript3TM 是 Adobe 系统有限公司的注册商标。 Netware 是 Novell 有限公司的注册商标。 ENERGY STAR 是一个美国注册商标。 本用户手册所提及的品牌和产品名称都是其相应公司的注册商标。

#### 编辑和出版声明

本手册由兄弟工业株式会社编辑出版,手册中包含有最新产品的说明和技术规格。 本手册内容及产品规格如有更改,恕不另行通知。 兄弟公司保留对包含在本用户手册中的产品规格和材料做出更改的权利,恕不另行通知,同时由于使用本手册所包含的材料所 造成的任何损坏 (包括后果 ), 包括但不限于本出版物的排版及其他错误, 兄弟公司将不承担任何责任。 本产品专为专业环境使用设计。

# ■ 其他信息

<span id="page-31-0"></span>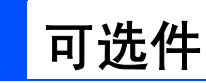

打印机有下列可选附件。您可以通过为打印机添加这些项目提高打印机的性能。

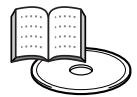

用户指南第 *4* 章。

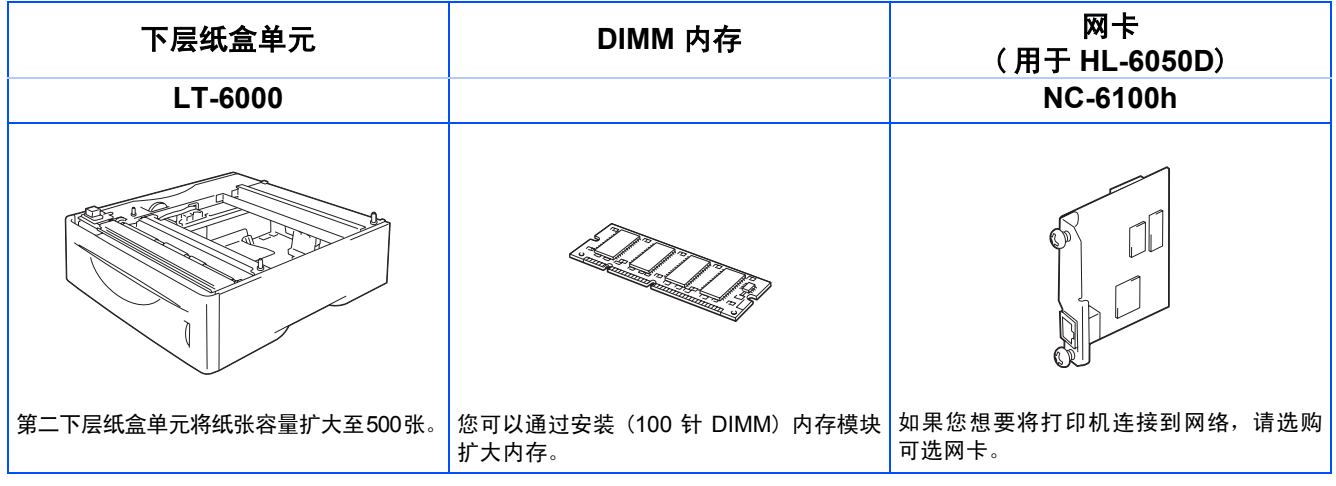

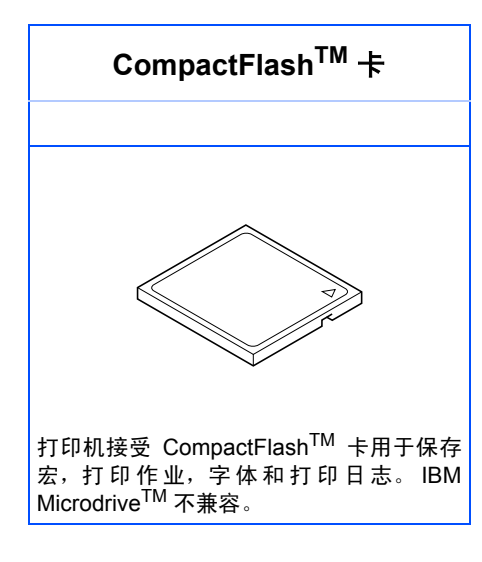

©2004 兄弟工业株式会社 ©1998-2004 TROY 集团公司 ©1983-2004 太平洋软件有限公司保留所有权利